Федеральное государственное бюджетное образовательное учреждение высшего профессионального образования «КАЛИНИНГРАДСКИЙ ГОСУДАРСТВЕННЫЙ ТЕХНИЧЕСКИЙ УНИВЕРСИТЕТ»

# **И. Е. Кажекин**

# **ТЕОРИЯ ЭЛЕКТРОЭНЕРГЕТИЧЕСКИХ СИСТЕМ**

Учебно-методическое пособие по выполнению лабораторных работ для студентов магистратуры по направлению подготовки 13.04.02 Электроэнергетика и электротехника

> Калининград Издательство ФГБОУ ВО «КГТУ» 2023

#### Рецензент

# кандидат технических наук, доцент кафедры энергетики ФГБОУ ВО «Калининградский государственный технический университет» М.С. Харитонов

#### **Кажекин, И. Е.**

Теория электроэнергетических систем: учеб.-методич. пособие по выполнению лаб. работ для студентов магистратуры по напр. подгот. 13.04.02 Электроэнергетика и электротехника / **И. Е. Кажекин.** – Калининград: ФГБОУ ВО «КГТУ», 2023. – 49 с.

Учебно-методическое пособие является руководством по выполнению лабораторных работ по дисциплине «Теория электроэнергетических систем» для студентов магистратуры по направлению подготовки 13.04.02 Электроэнергетика и электротехника

Учебно-методическое пособие рекомендовано к изданию в качестве локального электронного методического материала для использования в учебном процессе методической комиссией Института морских технологий, энергетики и строительства 28.06.2023 г., протокол № 10

УДК 621.314 (076)

© Федеральное государственное бюджетное образовательное учреждение высшего образования «Калининградский государственный технический университет», 2023 г. © Кажекин И.Е., 2023 г.

# **СОДЕРЖАНИЕ**

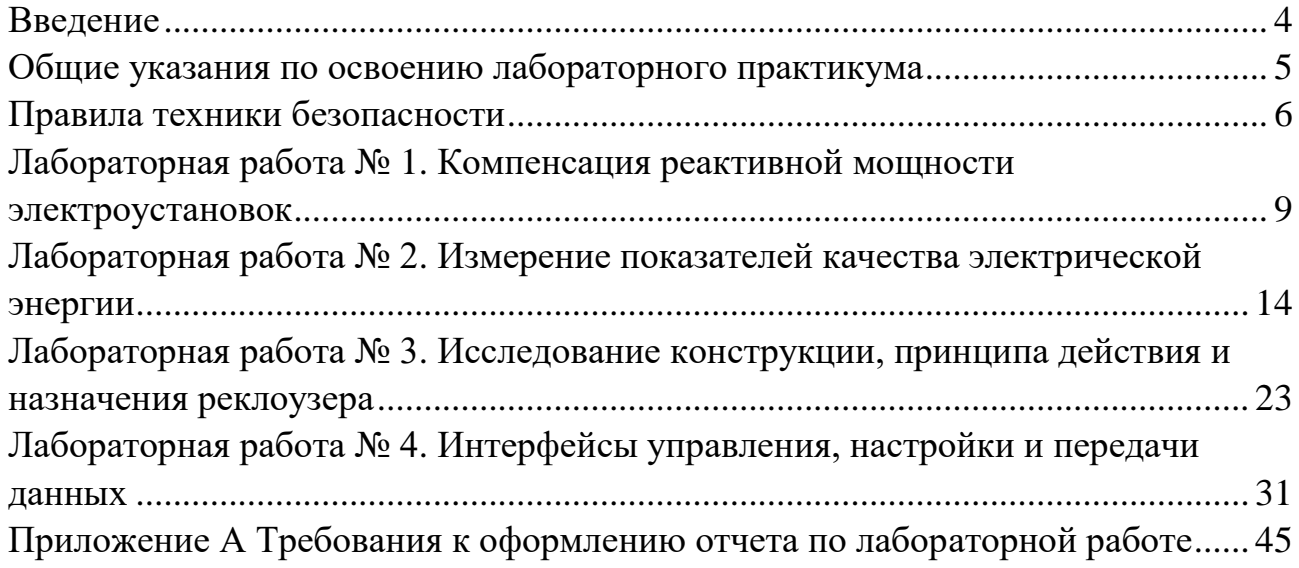

#### **Введение**

<span id="page-3-0"></span>*Целью освоения дисциплины* «Теория электроэнергетических систем» является формирование систематизированных знаний, умений и навыков в области современных электроэнергетических систем, являющихся основой для решения профессиональных задач в этой области.

*Основные задачи* дисциплины:

 формирование у обучающихся понятий о сущности физических процессов, лежащих в основе работы объектов электроэнергетики;

понимание принципов управления потоками электроэнергии;

обучение методам анализа и расчета режимов электрических сетей.

*Целью лабораторного пр*актикума по дисциплине «Теория электроэнергетических систем» является закрепление теоретических знаний, полученных на лекциях при изучении основных вопросов теории электроэнергетических систем.

*Задачи лабораторного практикума:*

– изучение принципа компенсации реактивной мощности;

– овладение современными методами оценки параметров качества электроэнергии;

– изучение современных коммутационных устройств и их систем управления.

После выполнения лабораторных работ обучаемые должны овладеть следующими знаниями, умениями и навыками:

*Знать:* 

 теоретические основы энергетики в области передовых высокоэффективных технологий.

*Уметь:*

 использовать при проектировании и эксплуатации объектов электроэнергетики и электротехники знание современного состояния и проблем электроэнергетики.

*Владеть:*

 современными проблемами энергетики и электротехники; навыками практического анализа логики различного рода рассуждений; навыками критического восприятия информации.

4

#### **Общие указания по освоению лабораторного практикума**

<span id="page-4-0"></span>Лабораторные работы проводятся с использованием специализированного учебного оборудования и (или) компьютерных программ. Основная информация по устройству и принципу действия лабораторной установки и (или) работе специализированного программного обеспечения приведена в учебно-методическом пособии. В случае необходимости перед проведением лабораторной работы непосредственно на месте проведения преподаватель или инженер проводит инструктаж по основным особенностям выполнения лабораторной работы.

Для контроля готовности студентов к выполнению лабораторной работы непосредственно на месте проведения работы преподавателем проводится опрос в устной форме по ключевым особенностям работы с лабораторной установкой (программой): техника безопасности, цель и задачи исследования, принцип взаимодействия с установкой (программой), порядок проведения исследования, ожидаемые результаты. Студенты, прошедшие контроль, допускаются к выполнению лабораторной работы. Студенты, не справившиеся с контролем, допускаются к работе после устранения замечаний.

После выполнения лабораторной работы студенты на основе материалов учебно-методического пособия и указаний преподавателя самостоятельно (в часы самостоятельной работы) выполняют обработку и интерпретацию полученных данных и готовят отчеты по лабораторной работе. Отчет должен не только содержать результаты проведенного исследования, но и отражать осмысление сущности изучаемых явлений, взаимосвязи экспериментальных данных и теоретических положений. Наличие отчета по лабораторной работе является условием для допуска к защите работы.

Защита лабораторной работы проводится в форме ответа на контрольные вопросы, а также ответа на вопросы по существу изучаемого явления, используемого оборудования, примененной методологии экспериментального и аналитического исследования, взаимосвязи экспериментальных данных и теоретических положений.

Выполнение и защита каждой лабораторной работы в зависимости от ее сложности и начального уровня подготовки студента может занять от одного до двух занятий. На защиту одной лабораторной работы отводится 1 акад. час. Для реализации текущего контроля освоения дисциплины на каждые два лабораторных занятия выделяется одно занятие для защиты лабораторных работ. Защита также может проводиться на занятиях, предусмотренных для выполнения лабораторных работ, в оставшееся после выполнения работ время при условии, что это не снижает качества освоения лабораторного практикума.

# **Правила техники безопасности**

#### <span id="page-5-0"></span>**1. Общие требования охраны труда**

Техника безопасности при проведении лабораторных работ в лабораториях кафедры энергетики обязательна для профессорскопреподавательского состава, учебно-вспомогательного персонала и студентов.

К проведению лабораторных работ допускаются лица, прошедшие инструктаж с росписью в журнале. Инженер, обслуживающий лабораторию, должен иметь группу допуска с ежегодной проверкой. В лаборатории должна быть медицинская аптечка с набором медикаментов первой медицинской помощи, а также комплект средств пожаротушения. На видном месте должна висеть инструкция по противопожарной технике безопасности.

Во время проведения занятий запрещено находиться в лаборатории в верхней одежде либо размещать ее в помещении. Перед проведением лабораторных занятий студенты обязаны изучить лабораторную работу. Перед началом работы инженер или преподаватель проверяет исправность стендов. Без разрешения преподавателя проведение лабораторных работ запрещается. Запрещается изменять схему лабораторной работы. При проведении лабораторных работ на столах не должно быть посторонних предметов. Всякие работы по устранению неисправностей под напряжение категорически запрещаются. При сборке схемы применяют только стандартные провода с наконечниками. При возникновении неисправностей стенд должен быть немедленно отключен от сети.

Категорически запрещается оставлять без присмотра работающие стенды. При появлении запаха гари немедленно отключить стенд. В случае поражения электрическим током немедленно обесточить стенд и приступить к оказанию первой помощи пострадавшему.

Ответственный за проведение лабораторных работ уходит последним из лаборатории, убедившись, что рабочее место убрано, а стенды отключены.

При эксплуатации действующих электроустановок запрещается использовать оборудование в условиях, не соответствующих требованиям инструкции организации-изготовителей, или оборудование, имеющее неисправности, которые в соответствии с инструкцией по эксплуатации могут привести к пожару, а также эксплуатировать провода и кабели с поврежденной или потерявшей защитные свойства изоляцией; пользоваться повреждёнными розетками, рубильниками, другими электроустановочными изделиями.

#### **2. Требования по охране труда перед началом работы**

1. Осмотреть состояние помещения: достаточна ли освещенность, работает ли вентиляция проветривания помещения, позволяет ли температура в помещении комфортно проводить работы без верхней одежды, не загромождено ли место проведения занятий посторонними предметами.

2. Осмотреть состояние электрических соединений, рубильников, автоматов и прочих переключающих средств.

3. Проверить наличие средств защиты.

4. Убрать все посторонние предметы, которые могли бы создавать неудобство в сборке схемы лабораторной работы.

5. Если необходимо, вывесить предупреждающие плакаты.

6. Лабораторная работа проводится только с исправными приборами.

7. Руководитель перед началом работы проводит инструктаж по технике безопасности и контролирует весь процесс работы.

8. К моменту проведения лабораторной работы все стенды должны быть проверены и готовы.

9. Все студенты должны расписаться в контрольном листе.

10. Студенты должны внимательно изучить описание работы, при необходимости выяснить неясные моменты.

## **3. Требования охраны труда во время работы**

1. Лабораторная работа проводится только в присутствии преподавателя.

2. На проведение лабораторной работы разрешение дает лично руководитель занятий после проверки правильно собранной схемы.

3. Руководитель должен следить, чтобы в схеме не было открытых оголенных проводов. При обнаружении недостатков такая работа должна быть немедленно приостановлена.

4. Во время проведения лабораторной работы все проходы должны быть освобождены, доступ к стендам должен быть свободным.

5. Во время проведения лабораторной работы запрещается оставлять включенный стенд без присмотра.

6. При выявлении запаха гари следует немедленно обесточить стенд и доложить руководителю.

4. Требования охраны труда по окончании работы

1. По окончании лабораторной работы стенд обесточивается, все приборы и соединительные провода отсоединяются и убираются.

2. О выявленных неисправностях доложить руководителю занятий.

3. Выключить освещение лаборатории, закрыть помещение на замок

5. Требования охраны труда в аварийных ситуациях

1. При возникновении неисправностей во время проведения лабораторной работы необходимо немедленно обесточить стенд.

2. При обнаружении пожара необходимо:

прекратить работу, оповестить окружающих о пожаре;

 сообщить о пожаре на вахту, сообщить о возгорании в пожарную охрану, указав при этом точное место пожара, что горит, свою фамилию;

- принять меры по эвакуации людей и спасению оборудования.
- отключить от сети электрооборудование;

 приступить к тушению пожара своими силами с помощью имеющихся подручных средств пожаротушения;

 если погасить очаг горения не представляется возможным, необходимо плотно закрыть окно, дверь, не запирая замок, и покинуть опасную зону.

3. При поражении электрическим током немедленно обесточить стенд и приступить к оказанию первой помощи пострадавшему. При необходимости вызвать скорую помощь.

# **Лабораторная работа № 1.**

## **Компенсация реактивной мощности электроустановок**

<span id="page-8-0"></span>*Цель:* приобрести знания, умения и навыки в области исследования активно-индуктивных нагрузок с целью определения ее коэффициента мощности, реактивного индуктивного тока и активной мощности. По данным измерений рассчитать емкость компенсирующего конденсатора, необходимого для полной компенсации реактивного индуктивного тока в линии, подводящей энергию к нагрузке. Сравнить ток и мощность до и после подключения конденсатора, определить уменьшение потери напряжения и мощности в линии.

## *План проведения занятия***:**

1. Ознакомиться с рекомендуемыми разделами литературы.

2. Ответить на контрольные вопросы.

3. В соответствии с вариантом задания (см. табл.1.1 и 1.2) определить параметры модели электрической сети.

4. Рассчитать номинальные значения коэффициентов трансформации реальных трансформаторов и соответствующие им значения модельных трансформаторов.

5. Подготовить таблицы для составления протокола работы.

# *Алгоритм проведения эксперимента:*

1. Выполните задание на подготовительную работу.

2. Смоделируйте электрическую сеть на расчетном столе переменного тока.

3. Создайте режим с заданными нагрузками потребителей при номинальном напряжении на шинах электрической станции ( $U_{\text{3c}} = U_{\text{rrou}}$ ) и номинальных коэффициентах трансформации  $(K_c = U_{OB}^{\text{BH}}/U_{OB}^{\text{HH}})$  на всех подстанциях без компенсирующих устройств.

4. Определите параметры установившегося режима без компенсирующих устройств.

5. Подключите компенсирующие устройства, необходимые для обеспечения требуемого уровня напряжений на шинах потребителей, и определите их мощность.

6. Определите параметры установившегося режима.

7. Выполните отчет о проделанной работе.

# *Содержание отчета*

1. Принципиальная схема электрической сети с указанными параметрами ЛЭП, трансформаторов и нагрузки.

2. Схема замещения электрической сети с указанными параметрами модели.

3. Таблицы с результатами измерений напряжений на шинах подстанций, мощностей нагрузок (потерь в элементах сети), значениями выбранных ответвлений модельных трансформаторов, а также значениями реактивной мощности компенсирующих устройств.

4. Выводы о проделанной работе с оценкой эффективности компенсирующих устройств при регулировании реактивной мощности.

#### *Теоретические сведения*

Большинство приемников электрической энергии имеют активноиндукционный характер (электродвигатели переменного тока, трансформаторы, электромагнитные коммутационные аппараты переменного тока: реле, контакторы, магнитные пускатели и т.п.). Для нормальной работы этим приемникам необходима реактивная индуктивная энергия, которая поступает от источника питания. Обмен реактивной энергией между источником и приемником электрической энергии сопровождается увеличением тока, потерей напряжения и мощности в проводах линии электропередачи, дополнительной непроизводительной загрузкой источника. При этом коэффициент мощности нагрузки, определяющий отношение активной мощности (совершающей полезную работу) к полной мощности, всегда меньше единицы:

$$
\cos \varphi = P/S = P / \sqrt{P^2 + Q^2}
$$
 (1.1)

Необходимо стремиться к такому режиму работы, при котором активная мощность была бы равной полной мощности (P=S), а коэффициент мощности был бы равен единице (cosφ=1).

Чтобы уменьшить потери напряжения и мощности в проводах линии электропередачи и получить дополнительную активную мощность от источника, параллельно приемникам индуктивного характера подключают конденсаторы С (рис. 1.1а).

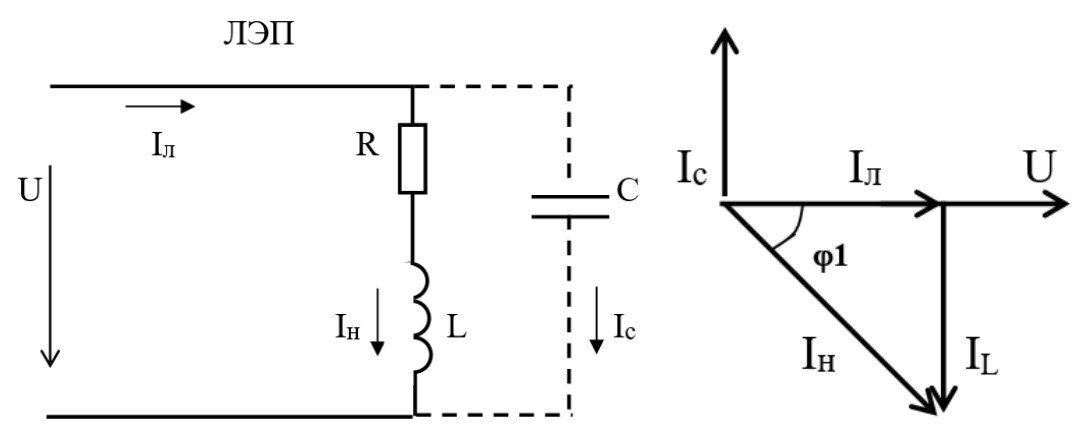

Рисунок 1.1 – Схема замещения и векторная диаграмма токов в ЛЭП при компенсации

Подключение конденсаторов не изменяет режим работы приемника электрической энергии: напряжение на зажимах нагрузки не изменяется и, следовательно, остаются неизменными ток, активная и реактивная мощность нагрузки. Однако условия работы источника и линии существенно изменяются. Ток, текущий от источника  $I_{\text{II}}$ , не равен току нагрузки  $I_{\text{II}}$ , а определяется из соотношения:

$$
\dot{\mathbf{I}}_{\pi} = \dot{\mathbf{I}}_{\pi} + \dot{\mathbf{I}}_{c},\tag{1.2}
$$

где  $\dot{I}_c$  – ток конденсатора.

Векторная диаграмма цепи с конденсатором показана на рис. 1.1 б. При соответствующем подборе емкости конденсатора можно добиться резонансного режима (режим резонанса токов), т.е. обеспечить работу источника при соѕф = 1, при этом приемник электрической энергии будет обмениваться реактивной энергией, запасенной в его магнитном поле, не с источником, а с конденсатором С. Линия будет разгружена от реактивных токов, в ней будут протекать от источника только активные токи, которые совершают полезную работу. При этом потери напряжения в линии  $\Delta U_{\pi} = R_{\pi} \cdot I_{\pi}$ , и потери мощности  $\Delta P_{\text{n}} = R_{\text{n}} \cdot I_{\text{n}}$  уменьшаются, соответственно, в первой и второй степени от тока  $I_{\pi}$ .

Рассмотренный процесс называется компенсацией реактивной мощности, а конденсаторы - компенсирующими.

Расчет емкости «С» и реактивной мощности Q<sub>c</sub> компенсирующих конденсаторов проводят по формулам:

$$
C = \frac{P}{\omega \cdot U^2} \cdot (tg\varphi 1 - tg\varphi), \quad \Phi;
$$
 (1.3)

$$
Qc = P'(tgeq 1 - tgeq 0), BAp,
$$
\n(1.4)

где Р - активная мощность нагрузки, Вт; U- напряжение на нагрузке, В;  $\omega = 2\pi f$  - угловая частота тока; φ1 - угол сдвига фаз между током и напряжением в нагрузке (и в линии) до подключения конденсаторов; ф - угол сдвига фаз между током и напряжением в линии после включения конденсатора.

При полной компенсации реактивной мощности, то есть при  $cos \varphi = 1$ , угол  $\varphi$ =0 и, следовательно, tg $\varphi$ =0.

#### Методические указания

Принципиальная схема электрической сети, исследуемой в работе, приведена на рис. 1.2. Параметры схем замещения ЛЭП и трансформаторов Т4 и Т3 необходимо привести к ступени базисного напряжения  $U<sub>b</sub> = 110$ кВ, которому соответствует U<sub>БМ</sub>=55В, как рекомендовано в работе. Параметры модели определяются с учётом масштабных коэффициентов, которые  $m_u=2$  kB/B,  $m_z=0.5$ OM/OM,  $m_s=m_u^2/m_z=8$ рекомендуется принять равными MBA/BA.

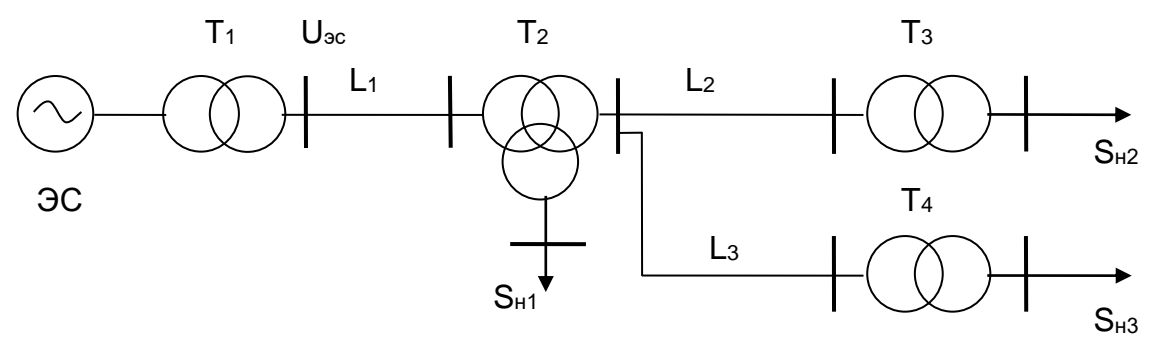

Рисунок 1.2 - Принципиальная схема электрической сети, исследуемой в работе

Определение коэффициентов трансформации реальных трансформаторов с учетом выбранных ответвлений от отношения базисных напряжений связанных ими сетей учитывается при выборе коэффициентов трансформации модельных трансформаторов с помощью соотношения:

$$
K_{\text{TM}}=U_1 \cdot U_6 \text{ cent } 2 / U_2 \cdot U_6 \text{ cent } 1
$$
 (1.5)

где  $U_1/U_2 = K_c$  - коэффициент трансформации реального трансформатора.

В качестве базисных напряжений на ступенях 35 и 6 кВ рекомендуется принять соответственно  $U_6 = 33$  кВ и  $U_6 = 6,6$  кВ.

Режим работы системы воспроизводят на модели в следующем порядке. Вначале устанавливает активные и реактивные составляющие мощности нагрузок и уточняют их значения по приборам, пользуясь одним из генераторов и переключив нагрузки в автоматический режим. В сети 6 кВ напряжению нагрузки  $U_{H}$ =1.05  $U_{c}$  <sub>ном</sub> = 6,3 кВ на модели отвечает  $U_{M}$ =52,5 В. Установив номинальные коэффициенты трансформации, включают настроенные нагрузки в основную схему. Задав требуемое значение напряжения  $U_{\rm ac}$ измеряют уровни напряжений на шинах **BCCX** трансформаторов и нагрузок.

Для перехода от режима, полученного на модели, к режиму реальной сети необходимо произвести пересчет напряжений и мощностей через коэффициенты. Реальные масштабные значения коэффициентов трансформации с учетом дискретности ступеней регулирования  $\Delta U_{\text{ofr}}$  *H* ограниченного количества регулировочных ответвлений п. осуществляется подбором наилучшего соответствия между требуемой величиной К. и реализуемой на реальном трансформаторе. Варианты заданий представлены в таблицах 1.1 и 1.2.

|                |             | ЛЭП                 |       | ЛЭП 35кВ       |       |                  |           |                |                |                     |
|----------------|-------------|---------------------|-------|----------------|-------|------------------|-----------|----------------|----------------|---------------------|
|                |             | $110$ $\mathrm{kB}$ |       |                |       |                  | $P_{H1}$  | $P_{H2}$       | $P_{H}$        | cos                 |
|                | $L_1$       | $Z_1$               | $L_2$ | $Z_2$          | $L_3$ | $Z_3$            |           |                | 3              | $\phi$ <sub>H</sub> |
| Вариант        | $\mathbf K$ | OM/KM               | KM    | OM/kM          | KM    | OM/kM            | <b>MB</b> | <b>MB</b>      | M              |                     |
|                | M           |                     |       |                |       |                  | T         | T              | BT             |                     |
| $\mathbf{1}$   | 50          | $0.12 + j 0.41$     | 20    | $0.314 + j0.4$ | 25    | $0.249 + j0.403$ | 15        | $\overline{4}$ | 8              | 0.88                |
| $\overline{2}$ | 40          | $0.249 + j0.42$     | 25    | $0314+j0.4$    | 20    | $0.314 + j0.411$ | 16        | $\overline{4}$ | 7              | 0.90                |
| 3              | 60          | $0.12 + j0.41$      | 20    | $0.42 + j0.42$ | 20    | $0.249 + j0.403$ | 14        | 5              | 8              | 0.92                |
| $\overline{4}$ | 50          | $0.156 + j0.41$     | 25    | $0.314 + j0.4$ | 25    | $0.249 + j0.403$ | 15        | 5              | 7              | 0.87                |
| 5              | 40          | $0.195 + j0.42$     | 30    | $0.42 + j0.42$ | 20    | $0.314 + j0.411$ | 16        | $\overline{4}$ | 6              | 0.88                |
| 6              | 60          | $0.12 + j0.41$      | 20    | $0.42 + j0.24$ | 30    | $0.249 + j0.403$ | 18        | $\overline{4}$ | 6              | 0.90                |
| $\overline{7}$ | 50          | $0.156 + j0.41$     | 15    | $0.42 + j0.42$ | 25    | $0.195 + j0.398$ | 15        | 5              | $\overline{7}$ | 0.92                |
| 8              | 40          | $0.195 + j0.42$     | 25    | $0.314 + j0.4$ | 25    | $0.314 + j0.411$ | 16        | $\overline{4}$ | 6              | 0.87                |

Таблица 1.1 – Параметры ЛЭП и нагрузок

| Обозна-           | $SHOM$ ,   | Число               | . .        | $\rm U_{\text{\tiny HOM}}$ |            |              |      | $X_{\scriptscriptstyle\rm T}$ |                |
|-------------------|------------|---------------------|------------|----------------------------|------------|--------------|------|-------------------------------|----------------|
| чения на<br>схеме | <b>MBA</b> | трансформа<br>торов | BH         | CH                         | <b>HH</b>  | $\Delta K$   | B    | $\mathsf{C}$                  | H              |
|                   |            |                     | $\kappa$ B | $\kappa$ B                 | $\kappa$ B | $\%$         | OM   | O <sub>M</sub>                | O <sub>M</sub> |
| T1                | 40         |                     | 121        |                            | 10,5       | $\pm 2x2,5$  | 38,5 |                               |                |
| T <sub>2</sub>    | 25         |                     |            | $115$   38,5               | 6,6        | $\pm 9x1,78$ | 54   |                               | 33             |
| T <sub>3</sub>    | 4,0        |                     | 35         |                            | 6,3        | $\pm$ 6x1,5  | 25,2 |                               |                |
| T <sub>4</sub>    | 6,3        |                     | 35         |                            | 6,3        | $\pm$ 6x1,5  | 16,1 |                               |                |

Таблица 1.2 – Параметры трансформаторов

#### *Контрольные вопросы*

- 1. Какую роль играют реактивные токи в нагрузке и в проводах линии электропередачи?
- 2. Для какой цели параллельно индуктивным приемникам электрической энергии подключают конденсатор?
- 3. Как подсчитать емкость и мощность компенсирующего конденсатора?
- 4. Как изменяется активная мощность нагрузки, если к ней подключить конденсатор?
- 5. Изменяется ли режим работы индуктивного приемника электрической энергии при подключении параллельно ему конденсатора (Ιнагр., Ρнагр., Qнагр.)?
- 6. Как изменяются потери напряжения и мощности в проводах линии, если параллельно нагрузке индуктивного характера подключить конденсатор?
- 7. Укажите на схеме лабораторной работы путь протекания активного тока, реактивного индуктивного и реактивного емкостного тока.
- 8. Напишите формулу законов Ома для цепи переменного тока при последовательном и параллельном соединении ветвей.
- 9. В каких цепях возникает резонанс токов? Дайте определение режимов резонанса токов. Условие возникновения резонанса токов.
- 10. Расскажите порядок построения векторной диаграммы при параллельном соединении ветвей.

# **Лабораторная работа № 2. Измерение показателей качества электрической энергии**

<span id="page-13-0"></span>*Цель работы:* приобрести знания, умения и навыки в части устройства и принципома работы прибора Fluke 434. Провести необходимые измерения и сделать выводы по проделанной работе.

# *План проведения занятия и алгоритмы проведения экспериментов*

Схема лабораторной установки, а также схема подключения анализатора к трехфазной системе электроснабжения приведены на рисунке 2.1

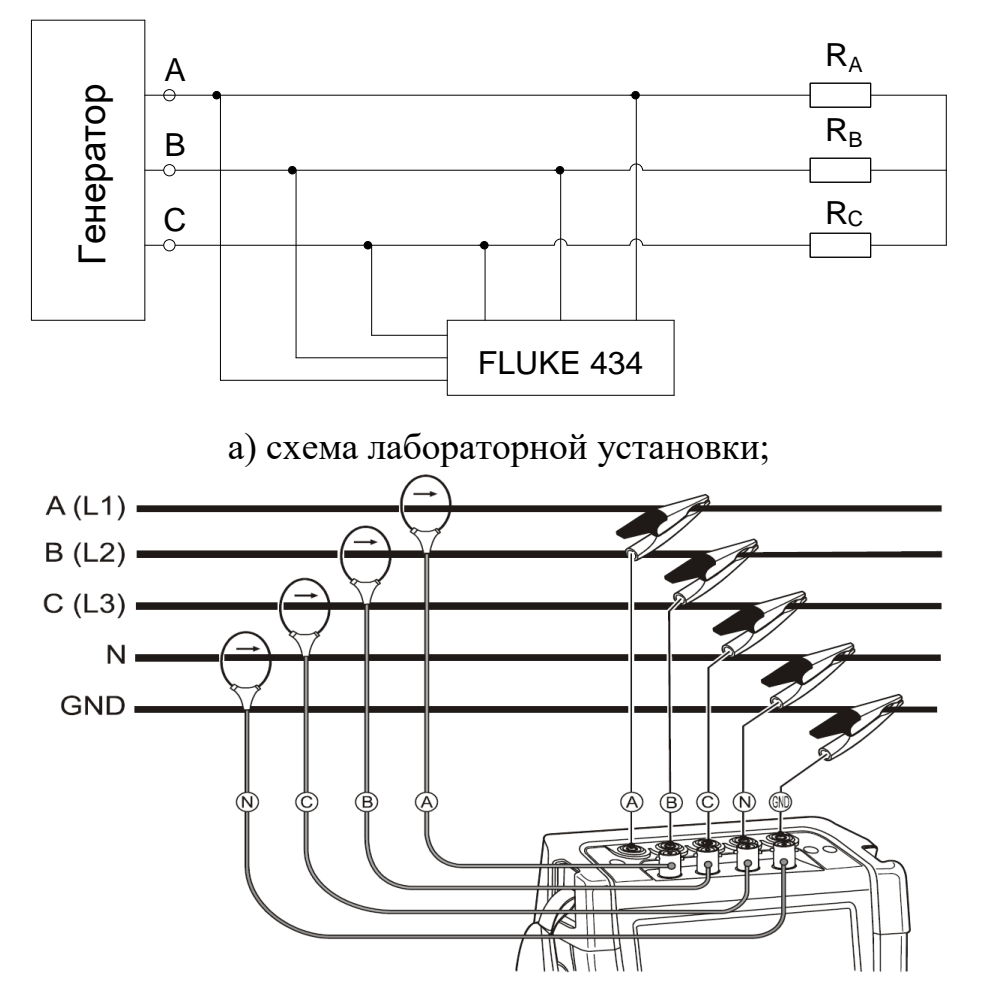

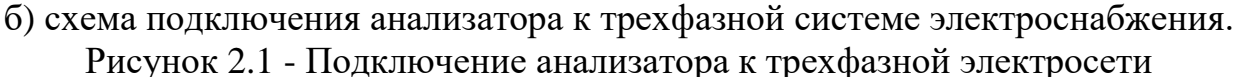

#### *Опыт 1. Отклонение частоты.*

 Показателем КЭ, относящимся к частоте, является отклонение значения основной частоты напряжения электропитания от номинального значения, δ*f*, Гц:

$$
\delta_f = f_m - f_{\text{nom}},\tag{2.1}
$$

где *f<sup>m</sup>* — значение основной частоты напряжения электропитания, Гц, измеренное в интервале времени 10 с в соответствии с требованиями ГОСТ 30804.4.30; *f*nom — номинальное значение частоты напряжения электропитания, Гц.

Номинальное значение частоты напряжения электропитания в электрической сети равно 50 Гц.

Для указанного показателя КЭ установлены следующие нормы:

- отклонение частоты в синхронизированных системах электроснабжения не должно превышать  $\pm$  0,2 Гц в течение 95 % времени интервала в одну неделю  $u \pm 0.4$  Гц — в течение 100 % времени интервала в одну неделю;

- отклонение частоты в изолированных системах электроснабжения с автономными генераторными установками, не подключенных к синхронизированным системам передачи электрической энергии, не должно превышать ± 1 Гц в течение 95% времени интервала в одну неделю и ± 5 Гц ― в течение 100 % времени интервала в одну неделю.

Схема подключения Fluke 434 приведена на рис.2.1 типового отчета. Требуется рассчитать сопротивления нагрузки  $Z_A$ ,  $Z_B$  и  $Z_C$  таким образом, чтобы ток  $I_A$  приблизительно был равен 1 А. (схема с симметричной нагрузкой) Сопротивления  $Z'_A = Z'_B = Z'_C = 100 \text{ OM}.$ 

*Опыт 2. Медленные измерения напряжения.*

Медленные изменения напряжения электропитания (как правило, продолжительностью более 1 мин) обусловлены обычно изменениями нагрузки электрической сети.

 Показателями КЭ, относящимися к медленным изменениям напряжения электропитания, являются отрицательное δ*U*(−) и положительное δ*U*(+) отклонения напряжения электропитания в точке передачи электрической энергии от номинального/согласованного значения, %:

$$
\delta U_{(-)} = [(U_0 - U_{m(-)})/U_0]100; \tag{2.2}
$$

$$
\delta U_{(+)} = [(U_{m(+)} - U_0)/U_0]100, \tag{2.3}
$$

где *Um*(−), *Um*(+) — значения напряжения электропитания, меньшие *U*<sup>0</sup> и большие *U*<sup>0</sup> соответственно, усредненные в интервале времени 10 мин в соответствии с требованиями ГОСТ 30804.4.30; *U*<sup>0</sup> *—* напряжение, равное стандартному номинальному напряжению *U*nom или согласованному напряжению *Uс*.

 В электрических сетях низкого напряжения стандартное номинальное напряжение электропитания *U*nom равно 220 В (между фазным и нейтральным проводниками для однофазных и четырехпроводных трехфазных систем) и 380 В (между фазными проводниками для трех- и четырехпроводных трехфазных систем).

 Для указанных выше показателей КЭ установлены следующие нормы: положительные и отрицательные отклонения напряжения в точке передачи электрической энергии не должны превышать 10 % номинального или согласованного значения напряжения в течение 100 % времени интервала в одну неделю.

Схема подключения Fluke 434 приведена на рис.4 типового отчета. Нагрузка представлена переменными сопротивлениями  $Z_A, Z_B$  и  $Z_C$ . Сопротивления  $Z'_A = Z'_B = Z'_c = 100$  Ом. Требуется рассмотреть режим, при котором ток  $I_A \approx 1$  А и напряжение сети не выходит за рамки допустимого, и режим, при котором ток  $I_A > 1$  А и напряжение выходит за рамки допустимого, т.е. аварийный режим.

*Опыт 3. Колебания напряжения и фликер.*

Колебания напряжения электропитания (как правило, продолжительностью менее 1 мин), в том числе одиночные быстрые изменения напряжения, обуславливают возникновения фликера.

Показателями КЭ, относящимися к колебаниям напряжения, являются кратковременная доза фликера Рst, измеренная в интервале времени 10 мин, и длительная доза фликера Рit, измеренная в интервале времени 2ч, в точке передачи электрической энергии.

Для указанных показателей КЭ установлены следующие нормы: кратковременная доза фликера Рst не должна превышать значения 1.38, длительная доза фликера Pit не должна превышать значения 1.0 в течение 100% времени интервала в одну неделю.

Схема подключения Fluke 434 приведена на рис. 2.1 типового отчета. Нагрузка представлена переменными сопротивлениями  $Z_A, Z_B, Z_C$ . Сопротивления  $Z'_a = Z'_b = Z'_c = 100$  Ом.

*Опыт 4. Несинусоидальность напряжения.*

*4. 1. Гармонические составляющие напряжения.*

Гармонические составляющие напряжения обусловлены, как правило, нелинейными нагрузками пользователей электрических сетей, подключаемыми к электрическим сетям различного напряжения. Гармонические токи, протекающие в электрических сетях, создают падения напряжения на полных сопротивлениях электрических сетей. Гармонические токи, полные сопротивления электрических сетей и, следовательно, напряжения гармонических составляющих в точках передачи электрической энергии изменяются во времени.

Показателями КЭ, относящимися к гармоническим составляющим напряжения, являются:

- значения коэффициентов гармонических составляющих напряжения до 40-го порядка  $K_{u(n)}$  в процентах напряжения основной гармонической составляющей *U*<sup>1</sup> в точке передачи электрической энергии;

- значения суммарного коэффициента гармонических составляющих напряжения (отношения среднеквадратичного значения суммы всех гармонических составляющих до 40-го порядка к среднеквадратическому значению основной составляющей)  $K_u$ ,  $\%$ , в точке передачи электрической энергии.

Для указанных показателей КЭ установлены следующие нормы:

а) значения коэффициентов гармонических составляющих напряжения  $K_{u(n)}$ , усредненные в интервале времени 10 мин, не должны превышать значений, установленных в таблицах 2.1-2.3, в течение 95 % времени интервала в одну неделю;

б) значения коэффициентов гармонических составляющих напряжения  $K_{u(n)}$ , усредненные в интервале времени 10 мин, не должны превышать значений, установленных в таблицах 2.1-2.3, увеличенных в 1.5 раза, в течение 100% времени каждого периода в одну неделю;

в) значения суммарных коэффициентов гармонических составляющих напряжения  $K_u$ , усредненные в интервале времени 10 мин, не должны превышать значений, установленных в таблице 2.4, в течение 95% времени интервала в одну неделю;

г) значения суммарных коэффициентов гармонических составляющих напряжения  $K_u$ , усредненные в интервале времени 10 мин. Не должны превышать значений, установленных в таблице 2.5, в течение 100% времени интервала в одну неделю.

Схема подключения Fluke 434 приведена на рис.2.4 типового отчета. Нагрузка представлена переменными сопротивлениями  $Z_A, Z_B$  и $Z_C$ . Сопротивления  $Z'_A = Z'_B = Z'_C = 100 \text{ OM}$  Требуется рассмотреть несинусоидальность напряжений в трехфазных сетях при подключении к нагрузке емкостей с  $\cos \varphi = 0.6$  и  $\cos \varphi = 0.8$ .

Таблица 2.1 – Значения коэффициентов нечетных гармонических составляющих напряжения, не кратных трем  $K_{U(x)}$ 

| Порядок<br>гармонической | Значения коэффициентов гармонических составляющих<br>напряжения $K_{U(n)}$ , % $U_1$ , для напряжения электрической |                      |                |                |  |  |
|--------------------------|----------------------------------------------------------------------------------------------------|----------------------|----------------|----------------|--|--|
| составляющей <i>п</i>    |                                                                                                    |                      | сети           |                |  |  |
|                          | $0,38$ KB                                                                                                    | $6 - 25$ $\text{KB}$ | $35$ $\rm kB$  | $110 - 220$ кВ |  |  |
| 5                        |                                                                                                    |                      |                | 1.5            |  |  |
|                          |                                                                                                    |                      | 2,5            |                |  |  |
|                          | 3,5                                                                                                    |                      | $\overline{2}$ |                |  |  |
| 13                       | 3,0                                                                                                    |                      | 1,5            | 0,7            |  |  |
| 17                       | 2,0                                                                                                    | 1,5                  |                | 0,5            |  |  |
| 19                       | 1,5                                                                                                    |                      |                | 0,4            |  |  |
| 23                       | 1,5                                                                                                    |                      |                | 0,4            |  |  |
| 25                       |                                                                                                    |                      |                | 0,4            |  |  |
| >25                      |                                                                                                    |                      |                |                |  |  |

Таблица 2.2 — Значения коэффициентов нечетных гармонических составляющих напряжения, кратных трем  $K_{U(n)}$ 

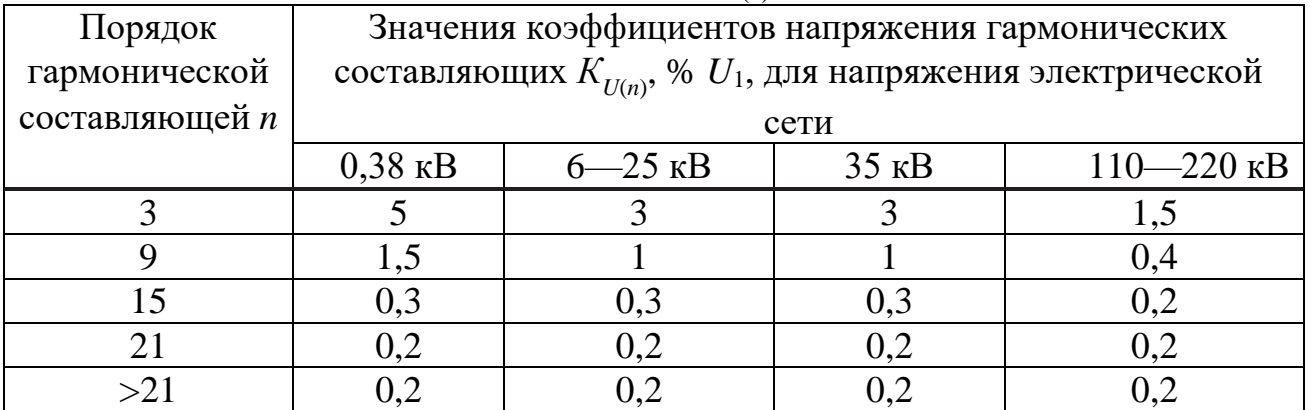

Таблица 2.3 — Значения коэффициентов напряжения четных гармонических составляющих  $K_{U(x)}$ 

| Порядок               | $\cup$ $\cup$ | Значения коэффициентов напряжения гармонических                  |                    |                |  |  |
|-----------------------|---------------|------------------------------------------------------------------|--------------------|----------------|--|--|
| гармонической         |               | составляющих $K_{U(n)}$ , % $U_1$ , для напряжения электрической |                    |                |  |  |
| составляющей <i>п</i> |               |                                                                  | сети               |                |  |  |
|                       | $0,38$ KB     | $6 - 25$ $\text{KB}$                                             | $35$ $\mathrm{KB}$ | $110 - 220$ KB |  |  |
|                       |               | 1,5                                                              |                    | 0,5            |  |  |
|                       |               | 0,7                                                              | 0,5                | 0,3            |  |  |
|                       | 0,5           | 0,3                                                              | 0,3                | 0,2            |  |  |
| 8                     | 0,5           | 0,3                                                              | 0,3                | 0,2            |  |  |
| 10                    | 0,5           | 0,3                                                              | 0,3                | 0,2            |  |  |
| 12                    | 0,2           | 0,2                                                              | 0,2                | 0,2            |  |  |
| >12                   | 0,2           | 0,2                                                              | 0,2                |                |  |  |

Таблица 2.4 — Значения суммарных коэффициентов гармонических составляющих напряжения  $K_{U}$ 

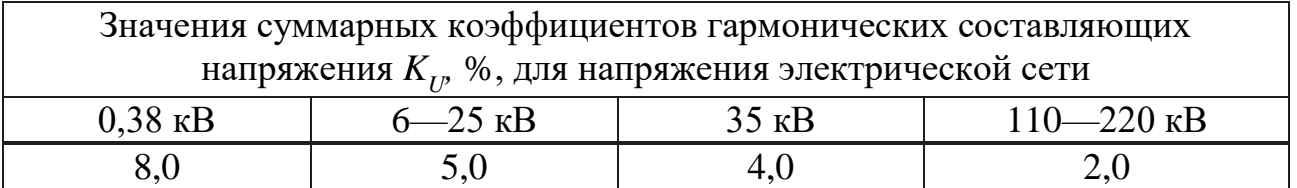

Таблица 2.5 — Значения суммарных коэффициентов гармонических составляющих напряжения  $K_{U}$ 

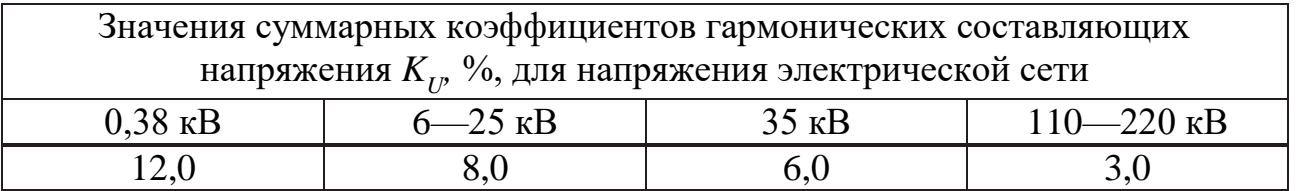

*Опыт 5. Несимметрия напряжений в трехфазных системах.*

Несимметрия трехфазной системы напряжений обусловлена несимметричными нагрузками потребителей электрической энергии или несимметрией элементов электрической сети.

Показателями КЭ, относящимися к несимметрии напряжений в трехфазных системах, являются коэффициент несимметрии напряжений по обратной последовательности  $K_{2U}$  и коэффициент несимметрии напряжений по нулевой последовательности  $K_{0U}$ 

Для указанных показателей КЭ установлены следующие нормы:

значения коэффициентов несимметрии напряжений по обратной последовательности К<sub>2U</sub> и несимметрии напряжений по нулевой последовательности  $K_{0U}$  в точке передачи электрической энергии, усредненные в интервале времени 10 мин, не должны превышать 2% в течение 95% времени интервала в одну неделю;

значения коэффициентов несимметрии напряжений по обратной последовательности К<sub>2U</sub> и несимметрии напряжений нулевой  $\Pi$ <sup>O</sup> последовательности К<sub>0U</sub> в точке передачи электрической энергии, усредненные в интервале времени 10 мин, не должны превышать 4% в течение 100% времени интервала в одну неделю.

Схема подключения Fluke 434 приведена на рис.4 типового отчета. Нагрузка представлена постоянным сопротивлением  $Z_A$  и переменными сопротивлениями  $Z_B$  и  $Z_C$  (схема с несимметричной нагрузкой). Сопротивления  $Z'_A = Z'_B = Z'_C = 100$  Ом. Требуется рассмотреть несимметрию напряжений в трехфазных сетях с нулевым и без нулевого провода.

#### Содержание отчета

Содержание и оформление отчета рекомендуется выполнить в соответствии со следующей формой.

Цель

работы:

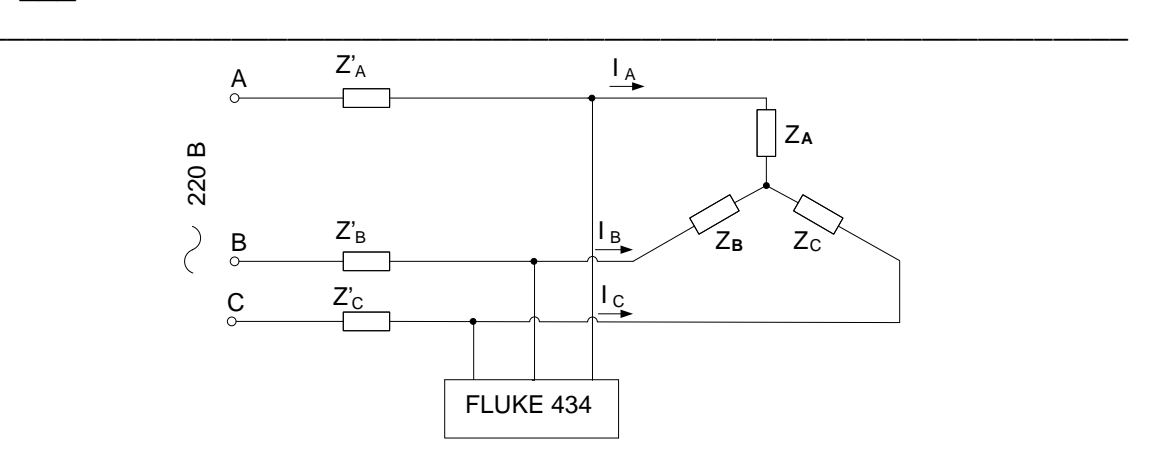

Рисунок 2.2 - Схема подключения Fluke 434 к трехфазной сети

Опыт 1. Отклонение частоты.

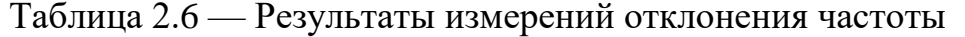

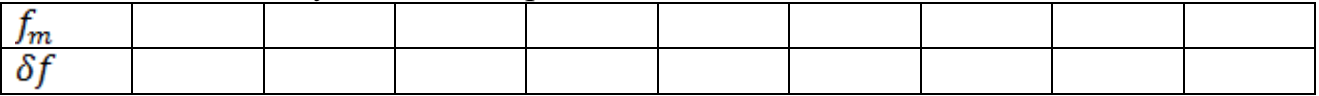

Опыт 2. Медленные измерения напряжения.

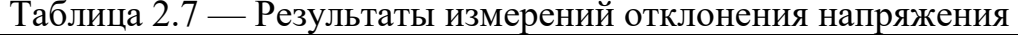

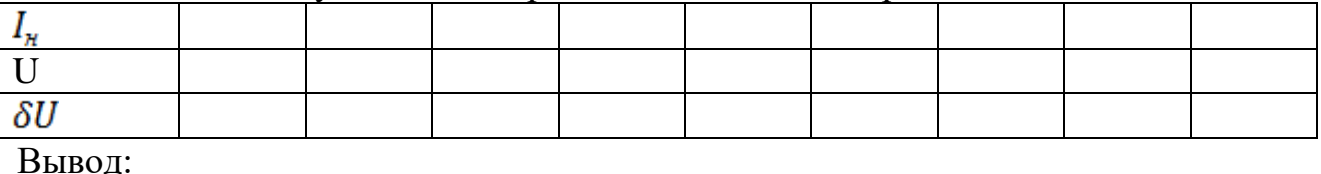

#### Опыт 3. Колебания напряжения и фликер. Таблица 2.8 — Результаты измерений дозы фликера

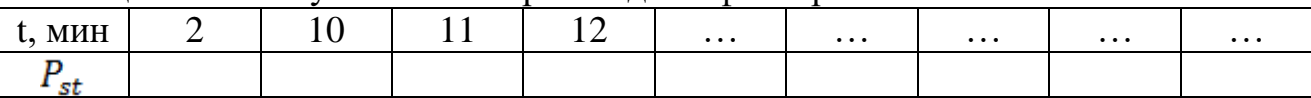

# Вывод:

Опыт 4. Несинусоидальность напряжения.

Таблица 2.9 — Результаты измерений коэффициента гармонических составляющих

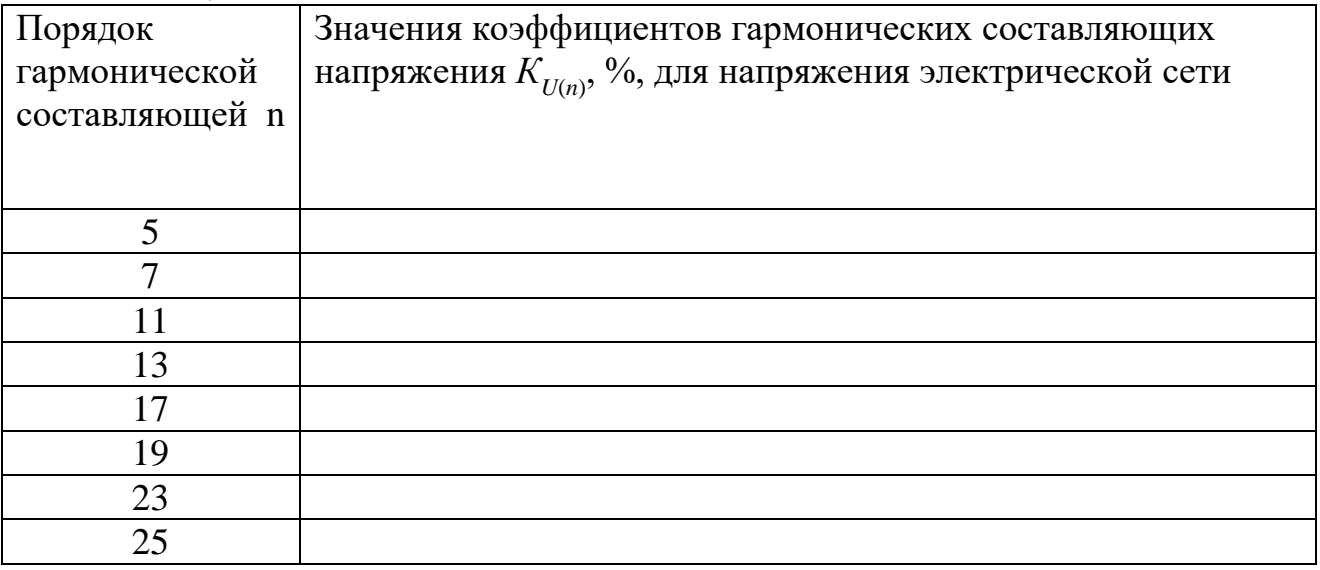

Вывод: При последник по последник по последник по последник по последник по последник по последник по последник по

Опыт 5. Несимметрия напряжений в трёхфазных сетях.

Таблица 2.10 — Результаты измерений показателей несимметрии трехфазной электрической сети

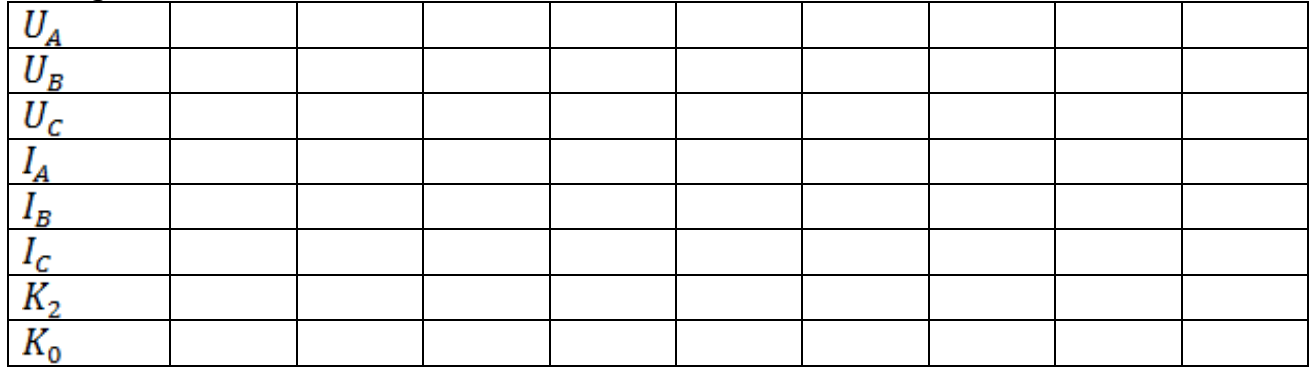

# Вывод: Вывод: Вывод: Вывод: Вывод: Вывод: Вы выборать в области в собствении по после выборать в собствении по

#### Методические указания

Прибор Fluke 434 обладает погрешностью измерения напряжения 0,1 % и полным набором функций: измеряет буквально все параметры электропитания: напряжение, ток, частоту, мощность, потребление энергии, дисбаланс и мерцание, гармоники и промежуточные гармоники. Регистрирует такие события, как провалы и выбросы, переходные процессы, прерывания и быстрые изменения напряжения.

Анализатор качества электроэнергии трехфазный сетей Fluke 434-II/435-II/437-II (далее именуемый «анализатор») имеет следующую комплектацию:

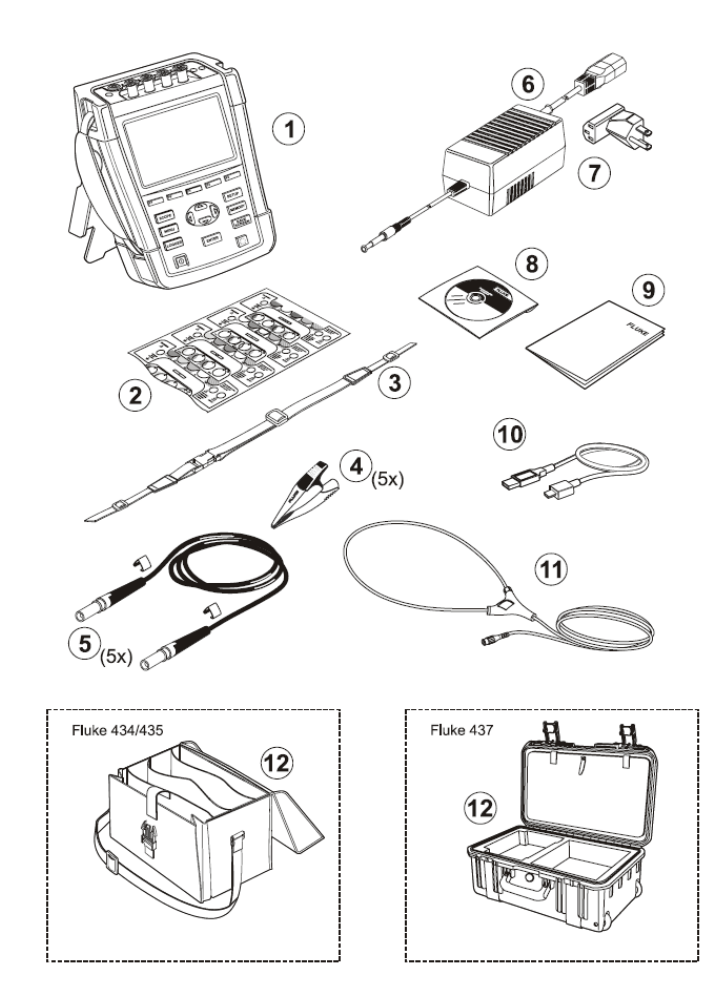

Рисунок 2.3 - Состав комплекта анализатора Fluke 434

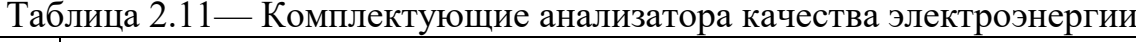

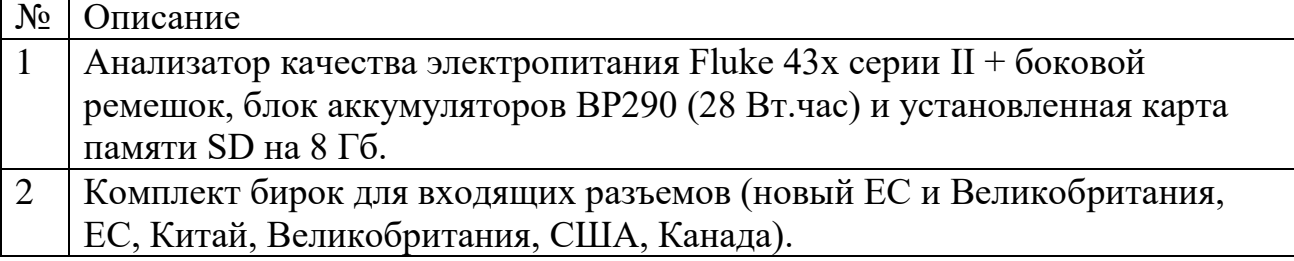

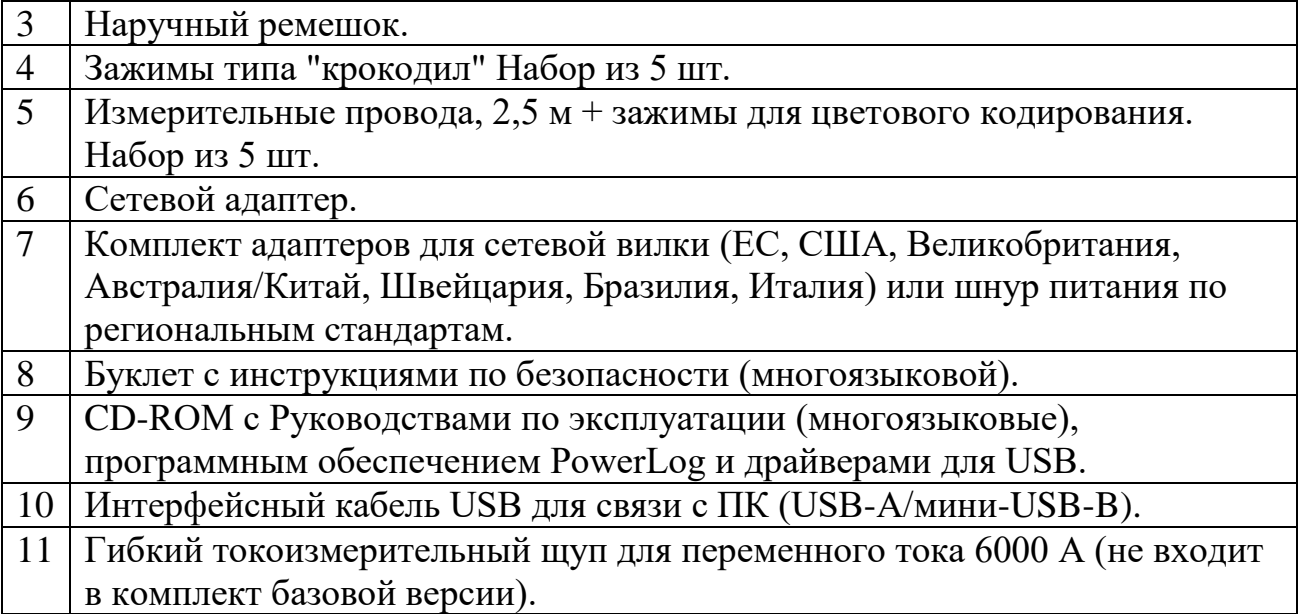

## *Контрольные вопросы*

1. Что представляет собой анализатор Fluke-434? Какова его комплектация?

2. Расскажите об истории создания анализатора.

3. Перечислите основные функции данного прибора и кратко охарактеризуйте их.

4. Какими достоинствами и недостатками обладает данный анализатор?

5. На основании проделанной работы приведите собственные выводы о качестве работы прибора Fluke-434.

# **Лабораторная работа № 3.**

# <span id="page-22-0"></span>**Исследование конструкции, принципа действия и назначения реклоузера**

*Цель работы:* приобрести знания, умения и навыки в области назначения, конструкции и принципа действия реклоузера.

## *План проведения занятия*

- 1. Изучение конструкции реклоузера на лабораторном стенде
- 2. Изучение последовательности включения/отключения реклоузера
- 3. Снятие показаний приборной панели

# *Алгоритм проведения эксперимента*

- 1. Подать питание на шкаф управления реклоузера.
- 2. Провести включение и отключение реклоузера.
- 3. Провести отключение шкафа управления реклоузера.

# *Содержание отчета*

1. Схема подключения реклоузера к электрической сети, используемая в лабораторной работе.

2. Алгоритм включения и отключения реклоузера.

3. Значения показаний измерительных приборов и индикаторов.

4. Выводы о проделанной работе с оценкой эффективности компенсирующих устройств при регулировании реактивной мощности.

# *Методические указания*

Реклоузер – коммутационный модуль, предназначенный для применения в воздушных распределительных сетях трёхфазного переменного тока с изолированной, компенсированной или заземлённой нейтралью частотой 50 Гц, номинальным напряжением до 20 кВ. На рисунке 1 изображен общий вид реклоузера с делительными изоляторами.

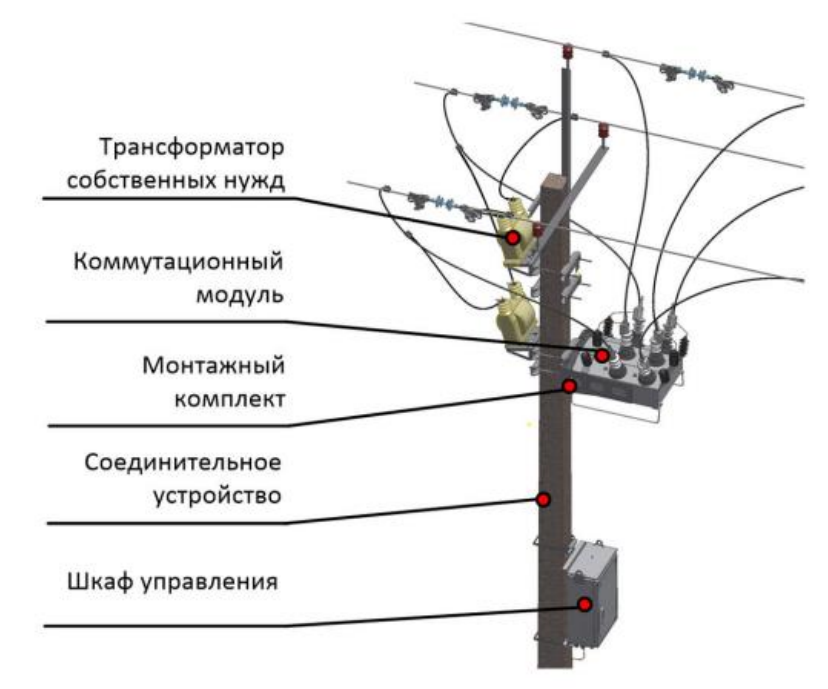

Рисунок 3.1 – Общий вид реклоузера на столбе

Линейный реклоузер может применяться в качестве автоматического пункта секционирования, пунктов местного резервирования в сети с несколькими источниками питания в проектах повышения надежности электроснабжения потребителей. Может применяться на линиях с одним и двумя источниками питания. Пример схемы подключения линейного реклоузера представлен на рисунке 3.2. Установка такого реклоузера позволяет сократить количество и длительность отключений линии.

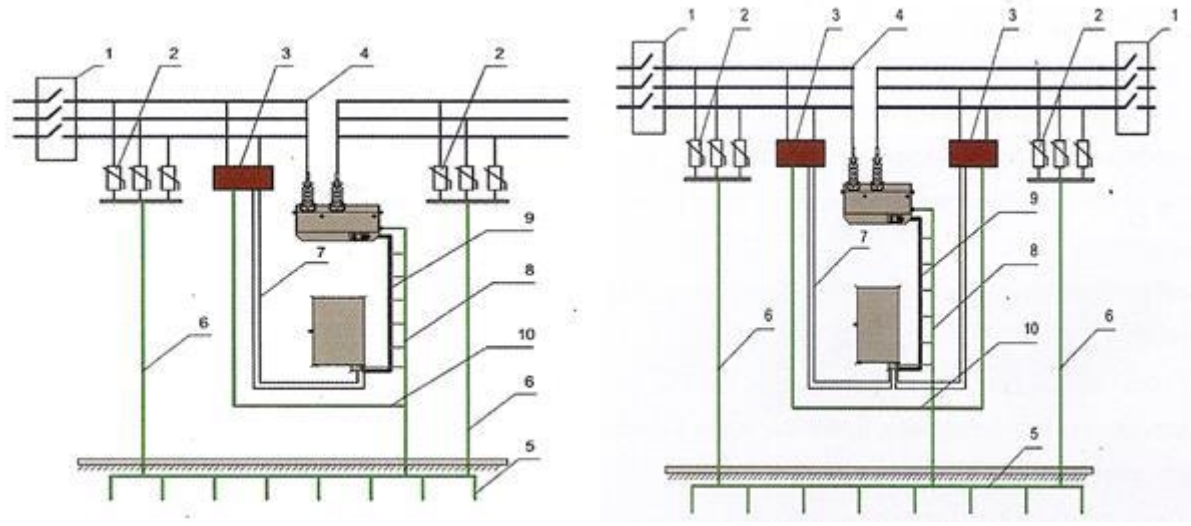

Рисунок 3.2 – Пример схемы подключения линейного реклоузера 1 - линейный разъединитель; 2 – ОПН; 3 – трансформатор собственных нужд; 4 – подключение коммутационного модуля; 5, 6, 8,10 – контур заземления опоры, ОПН, шкафа управления и ТСН; 7 – кабель внешнего питания шкафа управления; 9 – соединительный кабель

Кроме того, существует отдельный вид реклоузера, т. н. отпаечный, применяющийся для установки на отпайки, ответвления, например, в точку подключения потребителей. Опционально может комплектоваться с функцией коммерческого учета. Отличие от линейных реклоузеров заключается в невозможности применения в кольцевых сетях (сетях с несколькими источниками питания). Пример схемы подключения отпаечного реклоузера представлен на рисунке 3.3. Установка такого реклоузера позволяет существенно повысить надёжность электроснабжения всех потребителей сети:

 повысить надежность магистрали за счет отключения отпайки или сохранить на том же уровне при подключении нового потребителя;

 повысить надежность потребителей отпайки, за счет применения двухкратного АПВ.

Установка реклоузера с функциями учета позволяет:

вести коммерческий учет;

сократить уровень хищений электрической энергии;

 снизить количество обслуживаемых счетчиков за счет переноса точки учета на 6(10) кВ.

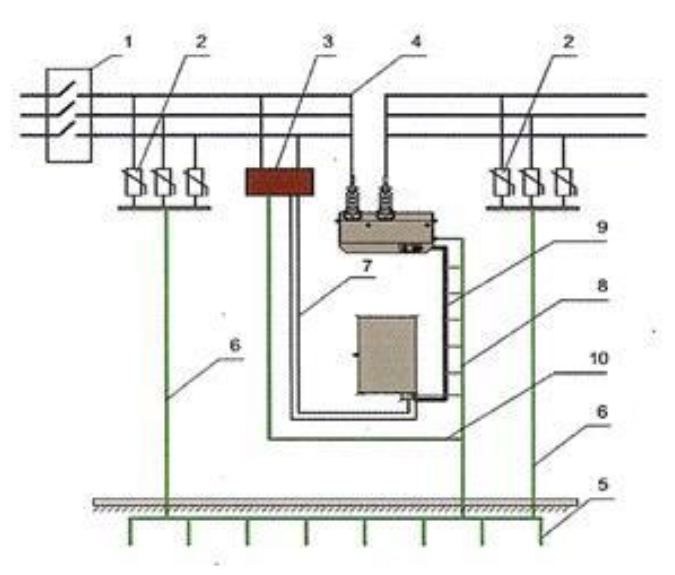

Рисунок 3.3 – Пример схемы подключения линейного реклоузера 1 - линейный разъединитель; 2 – ОПН; 3 – трансформатор собственных нужд; 4 – подключение коммутационного модуля; 5, 6, 8,10 – контур заземления опоры, ОПН, шкафа управления и ТСН; 7 – кабель внешнего питания шкафа управления; 9 – соединительный кабель

Общие преимущества реклоузеров по сравнению с обычными промежуточными ПС:

 сокращение времени строительно-монтажных работ за счет применения модульных конструкций;

 сокращение эксплуатационных затрат за счет отсутствия требования обслуживания и наличия системы самодиагностики с возможностью дистанционного считывания информации.

3.2 Конструкция, технический состав и особенности реклоузера

3.2.1 Технический состав реклоузера

Реклоузер состоит из следующих элементов (таблица 3.1):

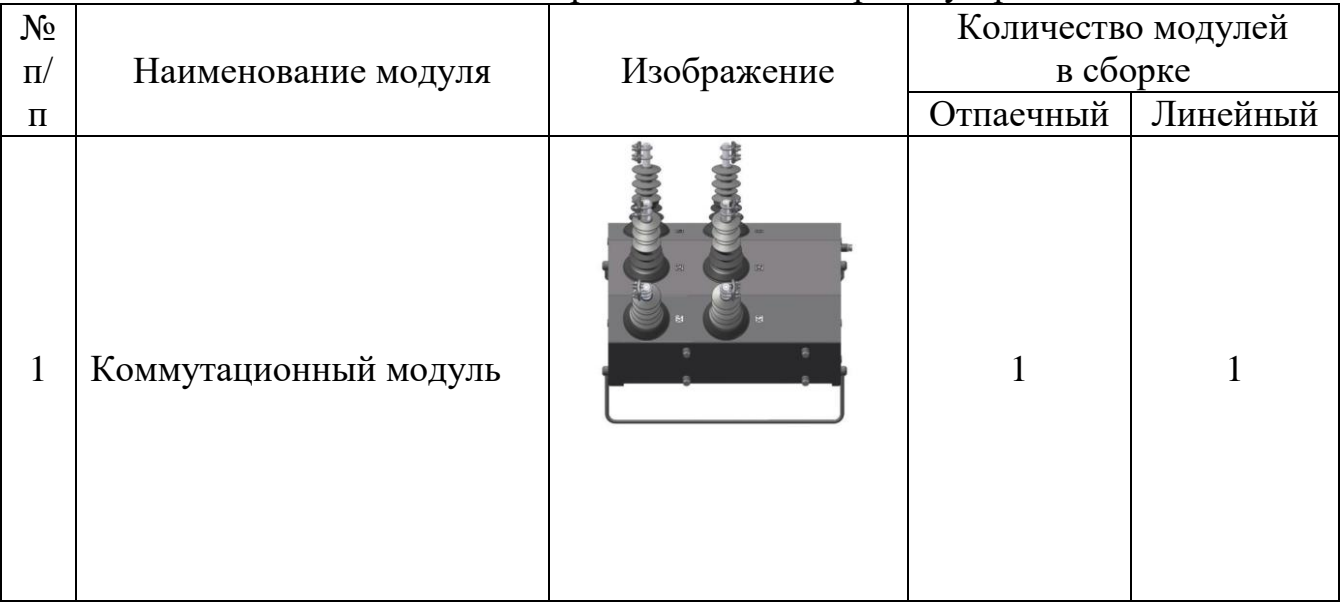

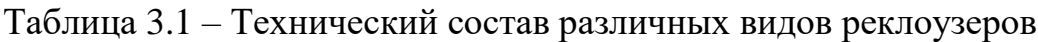

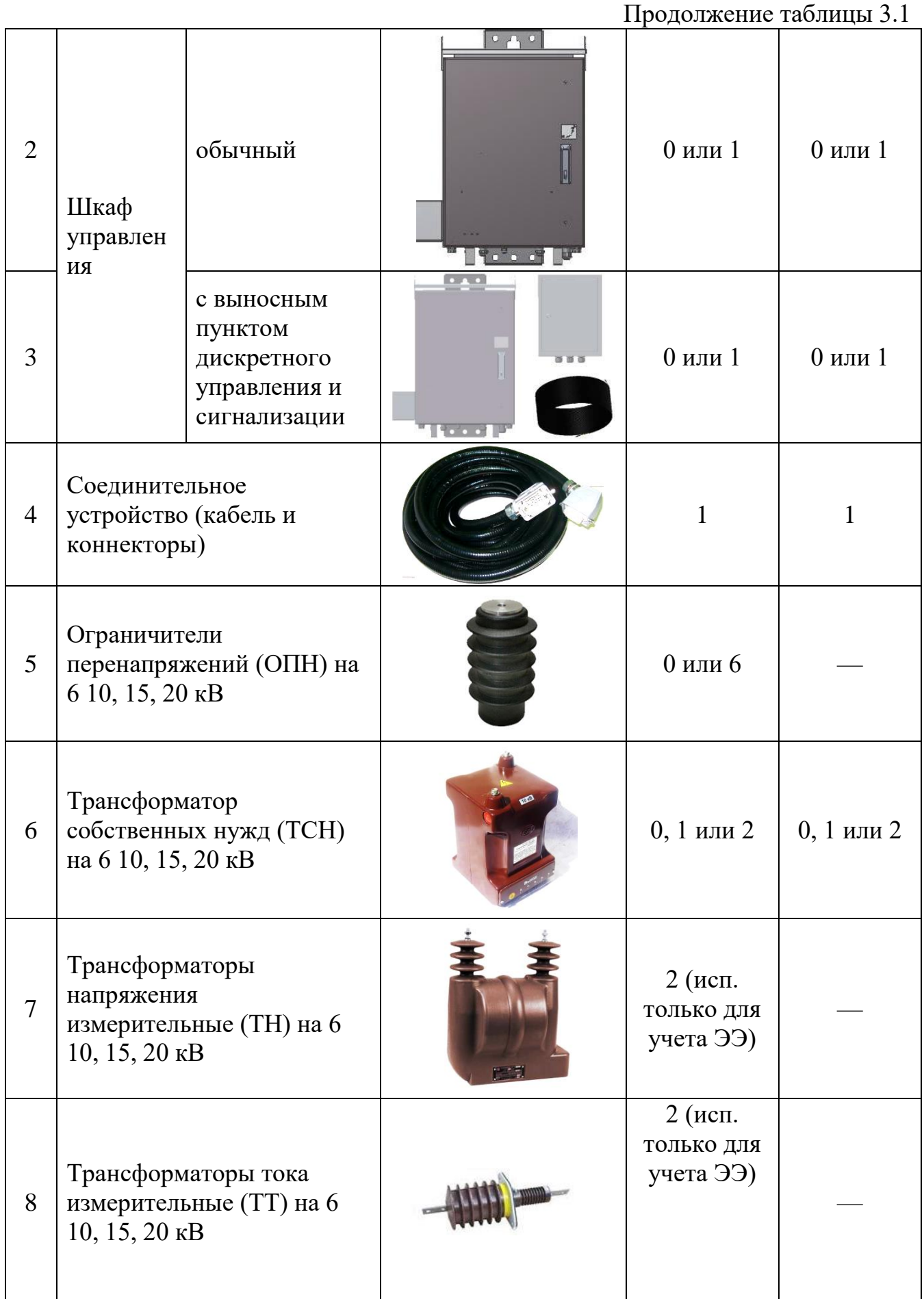

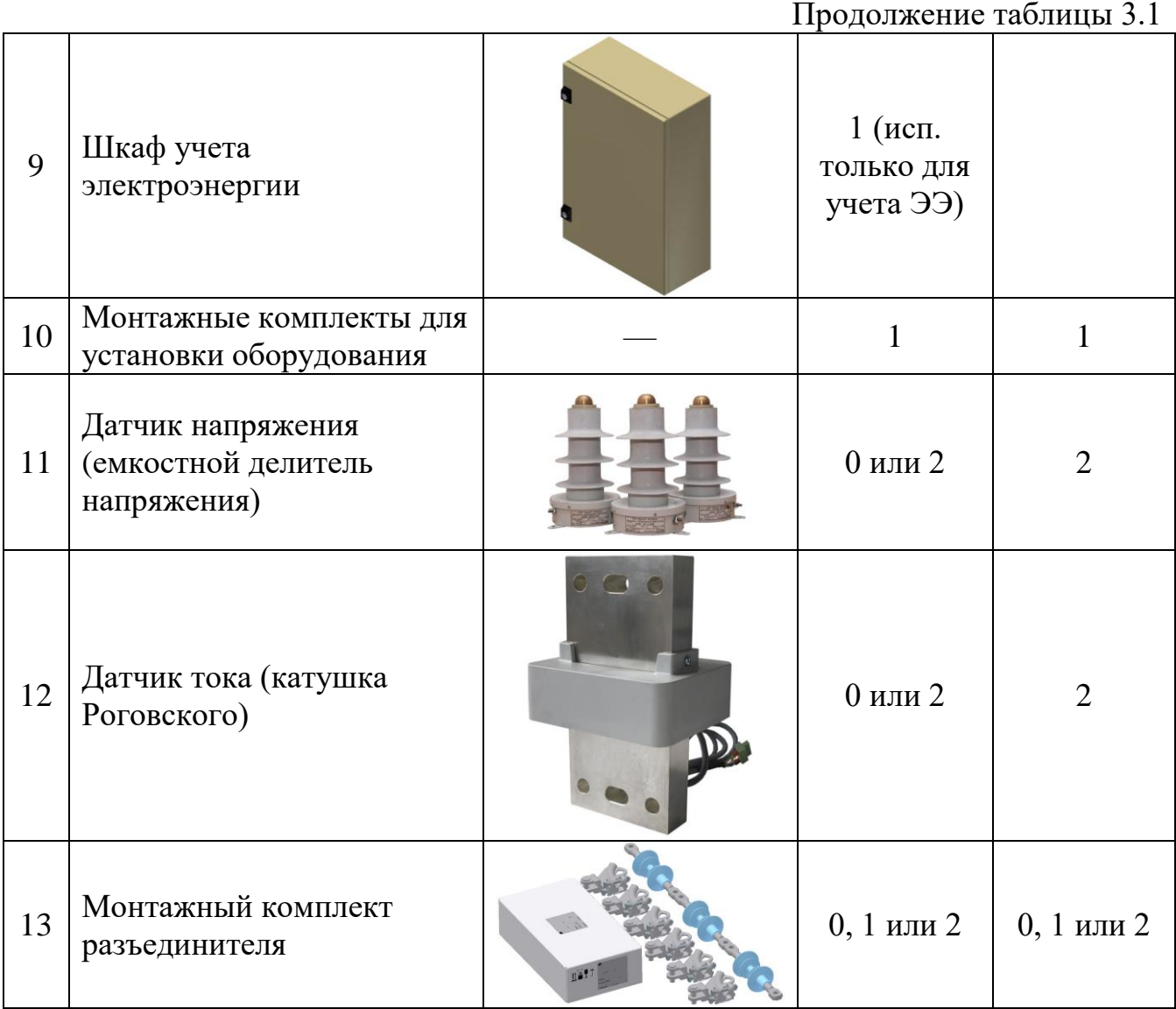

1) Коммутационный модуль

На рисунке 3.4 (а, б) изображен коммутационный модуль (п.1 таблицы 3.1).

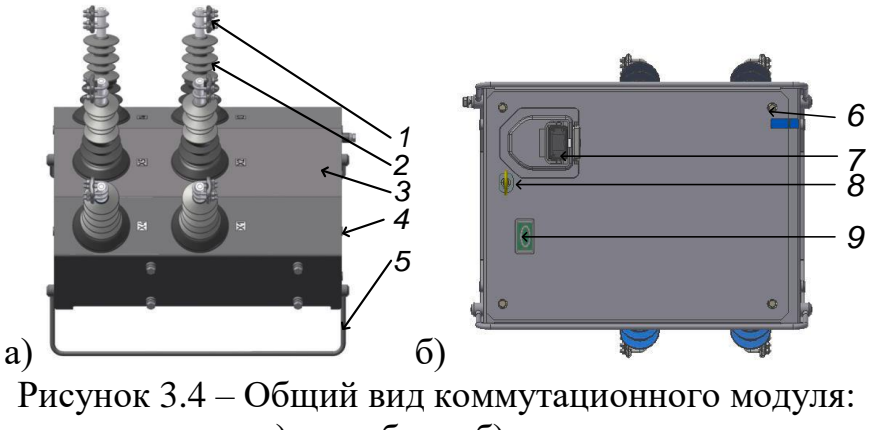

а) вид сбоку; б) вид снизу

Коммутационный модуль (рисунок 3.3, а) состоит из вакуумного выключателя с электромагнитным приводом, размещенного в корпусе (3) из

коррозионностойкого алюминиевого сплава, в высоковольтные вводы (2) которого встроены датчики тока и напряжения. Высоковольтные вводы имеют изоляцию из силиконовой резины. Корпус покрыт слоем порошковой краски. Сбоку, в резьбовые отверстия вкручены болты (4) для присоединения заземляющего проводника к корпусу коммутационного аппарата. Направляющие (5) служат для установки модуля на земле. Снизу (рисунок 3.3, б) установлены дренажные фильтры (6) для удаления конденсата с внутренней стороны модуля. Внизу, для защиты от влаги и внешних воздействий выведен (7) предназначен для соединения коммутационного модуля с управляющим модулем (шкаф управления) посредством соединительного устройства (п.4 таблицы 3.1). В случае выхода из строя привода или управляющего блока внизу выведен рычаг с кольцом (8) ручного управления выключателем; для проверки положения выключателя установлен дополнительный механический указатель (9).

2) Шкаф управления

На рисунке 3.5 (а, б, в) изображен внешний вид шкафа управления и его отдельные элементы.

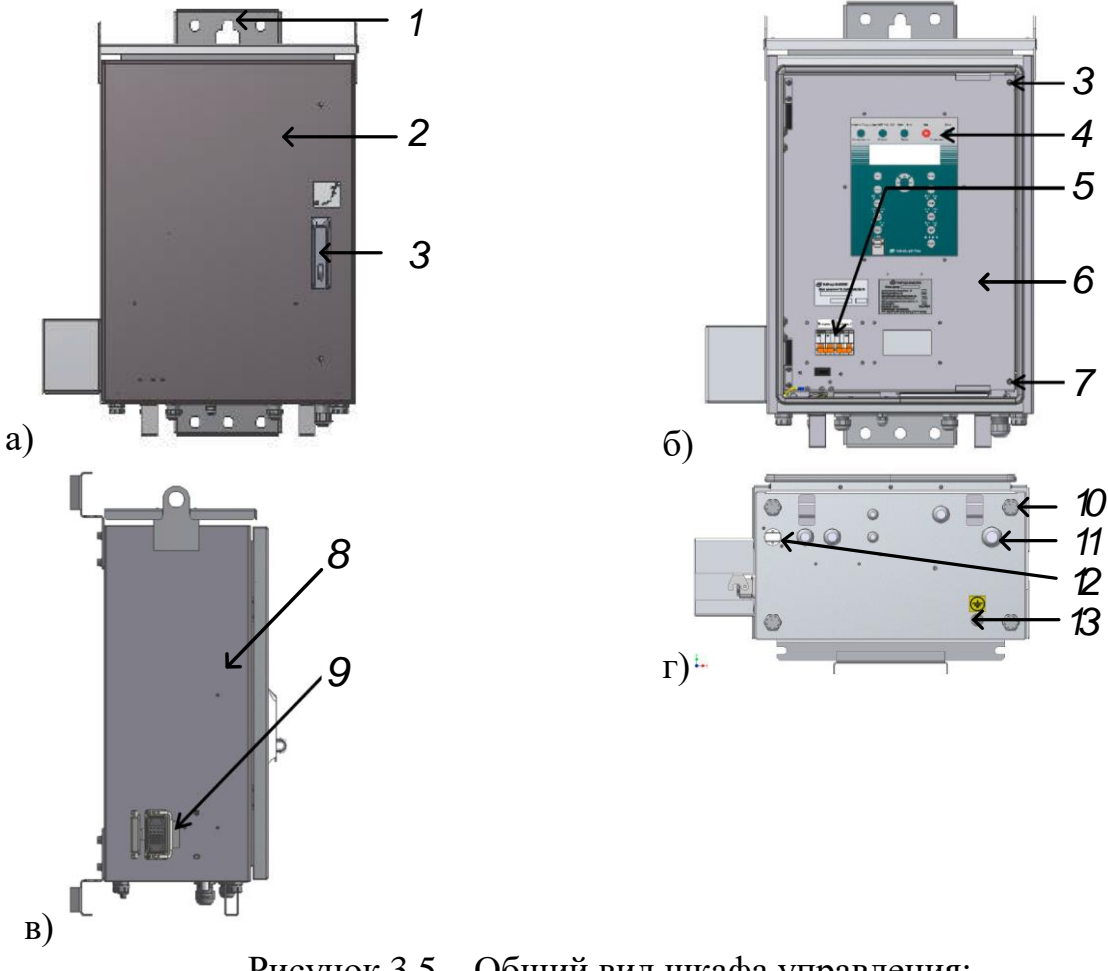

Рисунок 3.5 – Общий вид шкафа управления:

а) вид спереди; б) вид спереди (внутренняя панель); в) вид сбоку г) вид снизу

Корпус (8) шкафа управления (рисунок 3.5 а, б, в, г) выполнен из коррозионностойкого алюминиевого сплава, покрытом слоем порошковой краски. Шкаф имеет две двери: внешнюю (2) и внутреннюю (6), которая

фиксируется с помощью невыпадающих болтов (3), (7). На внешней двери расположен рычаг (3) для ее открытия/закрытия. В закрытом состоянии обеспечивается установка навесного замка. Для прикрепления шкафа к столбу сзади установлены кронштейны (1). Сбоку, под герметичной крышкой расположен разъем (9) для присоединения коммутационного модуля посредством соединительного устройства (таблица 3.1). Под разъемом расположена шпилька (13) для присоединения заземляющего проводника. Внизу проделаны отверстия (10) для удаления конденсата из корпуса шкафа управления и герметичные отверстия (11) для ввода кабелей; Bluetooth-модуль (12) для дистанционного подключению к модулю управления.

3) Соединительное устройство

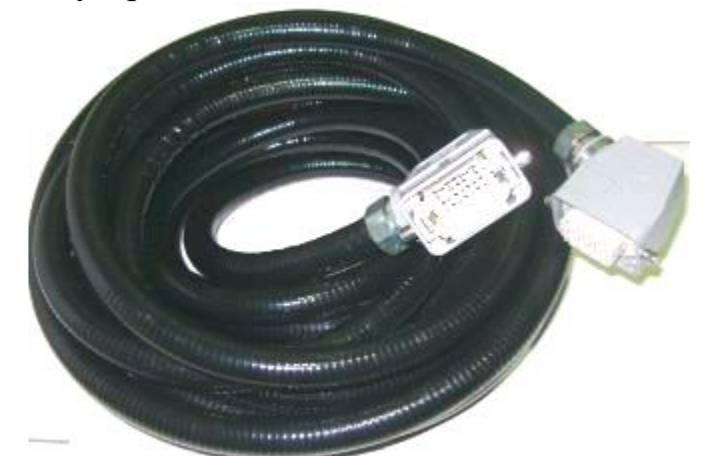

Рисунок 3.6 – Общий вид соединительного устройства

Соединительное устройство (рисунок 3.6) представляет собой гофрированную металлическую трубку в полимерной оболочке, внутри которой располагаются контрольные кабели для управления блоком коммутации (рисунок 3.4 а, б). Длина соединительного устройства достигает 6 м.

3.2.2 Принцип действия

1) Отключение

а) Оперативное отключение

Оперативное отключение реклоузера можно выполнить различными способами в зависимости от режима его работы:

– из шкафа управления, стоя в непосредственной близости от реклоузера — местный

– режим управления;

удаленно, командой диспетчера — дистанционный режим.

б) Отключение от защит и автоматики

Встроенная система измерения коммутационного модуля непрерывно контролирует параметры сети. Измеренные значения параметров по соединительному устройству передаются в шкаф управления. В случае обнаружения аварии шкаф управления подает команду на отключение коммутационного модуля. Время подачи команды на отключение определяется уставками защиты по току ( $I_{C,3}$ ) и по времени, а также параметрами аварии.

в) Механическое (ручное) отключение

Механическое отключение выполняется оперативной штангой. Чтобы произвести механическое отключение коммутационного модуля, кольцо ручного отключения необходимо потянуть вниз до упора. В данном состоянии реклоузер находится в заблокированном на включение состоянии. Для того чтобы разрешить включение коммутационного модуля, кольцо ручного отключения необходимо перевести вверх.

2) Включение

а) Оперативное включение

Оперативное включение реклоузера можно выполнить различными способами в зависимости от режима его работы:

– из шкафа управления, стоя в непосредственной близости от реклоузера — местный режим управления;

удаленно, командой диспетчера — дистанционный режим управления.

б) Включение от автоматики

Если в уставках введено АПВ, то автоматическое повторное включение коммутационного модуля, отключенного от защит, произойдет через заданную выдержку времени согласно уставкам АПВ. Если в проекте задействован АВР, то автоматическое включение коммутационного модуля, находящегося в «горячем» резерве, произойдет через заданную выдержку времени согласно уставкам АВР.

#### *Контрольные вопросы*

1. Дать определение реклоузера и объяснить его основное назначение

2. Назвать части реклоузера и объяснить их назначение и принцип действия

3. Определить последовательность включение/отключения реклоузера

# **Лабораторная работа № 4. Интерфейсы управления, настройки и передачи данных**

<span id="page-30-0"></span>*Цель работы:* приобрести знания. Умения и навыки в сфере интерфейса управления и программного обеспечения реклоузера.

# *План проведения занятия и алгоритмы выполнения экспериментов*

4.1 Работа с реклоузером непосредственно

4.1.1 Включение реклоузера

Согласно технологической карте (таблица 4.1) произвести включение реклоузера непосредственно, используя панель управления.

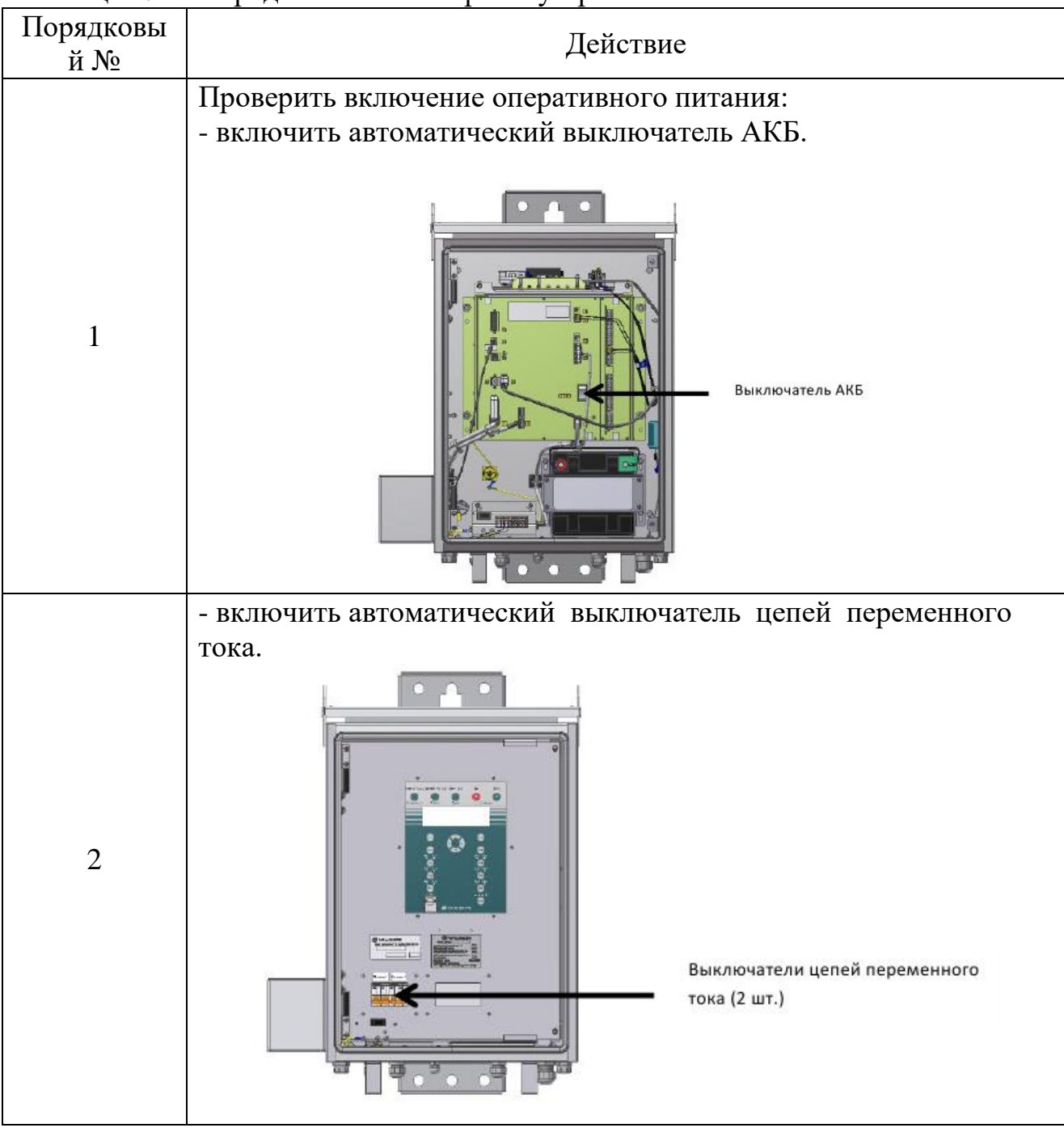

Таблица 4.1 – Порядок включения реклоузера

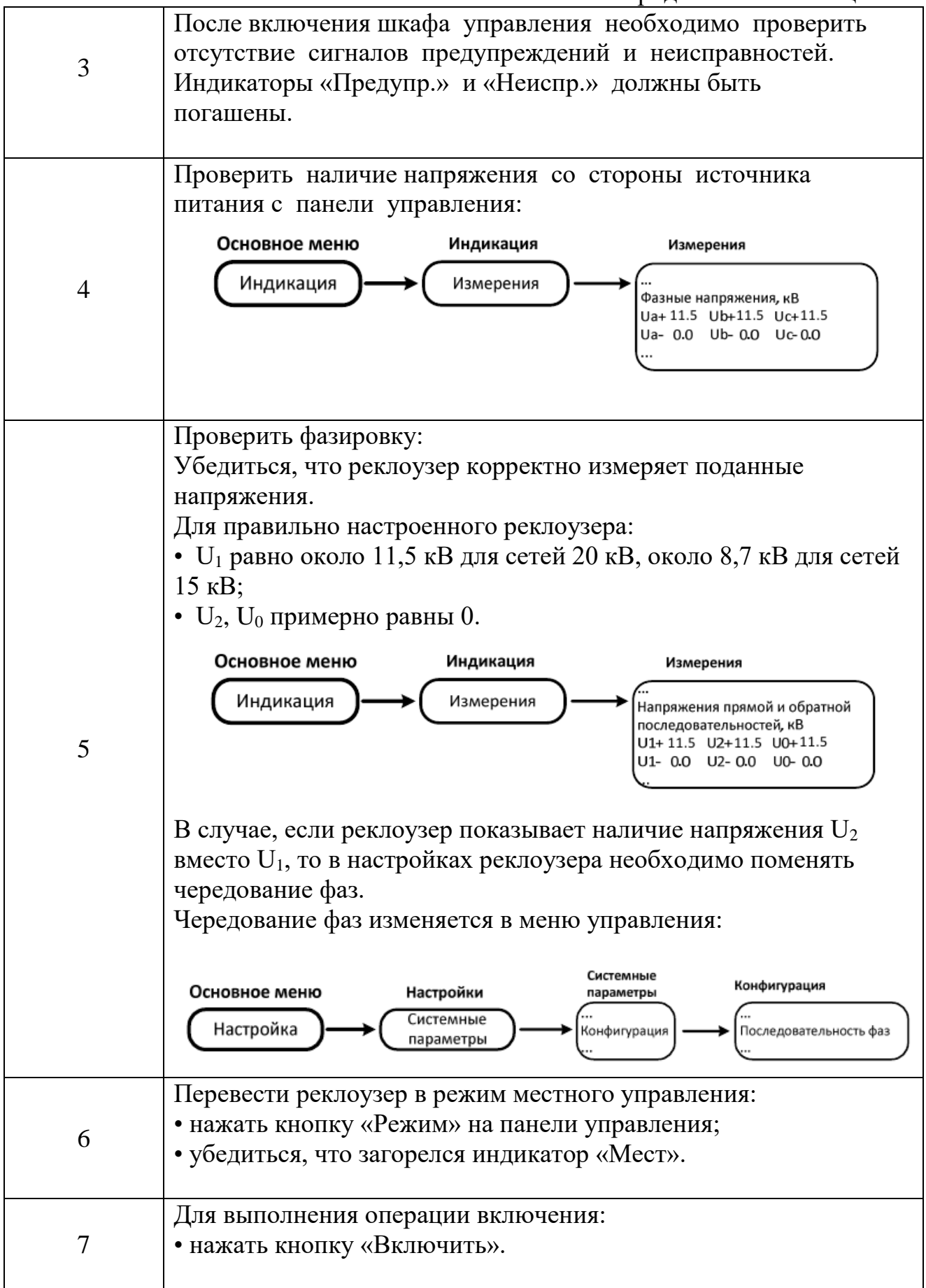

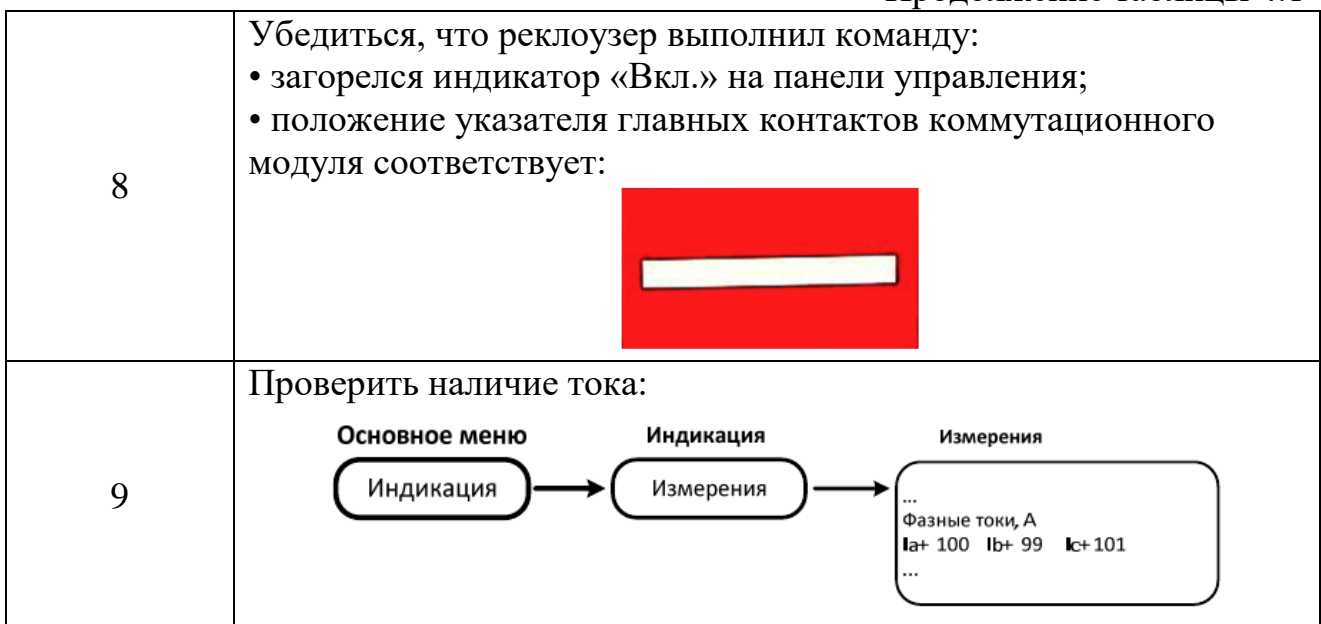

# 4.1.2 Нормальный режим работы реклоузера

Используя функции меню панели управления занести в форму (таблица 4.2) данные об измеренных параметрах.

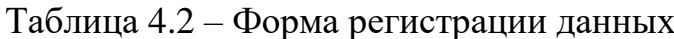

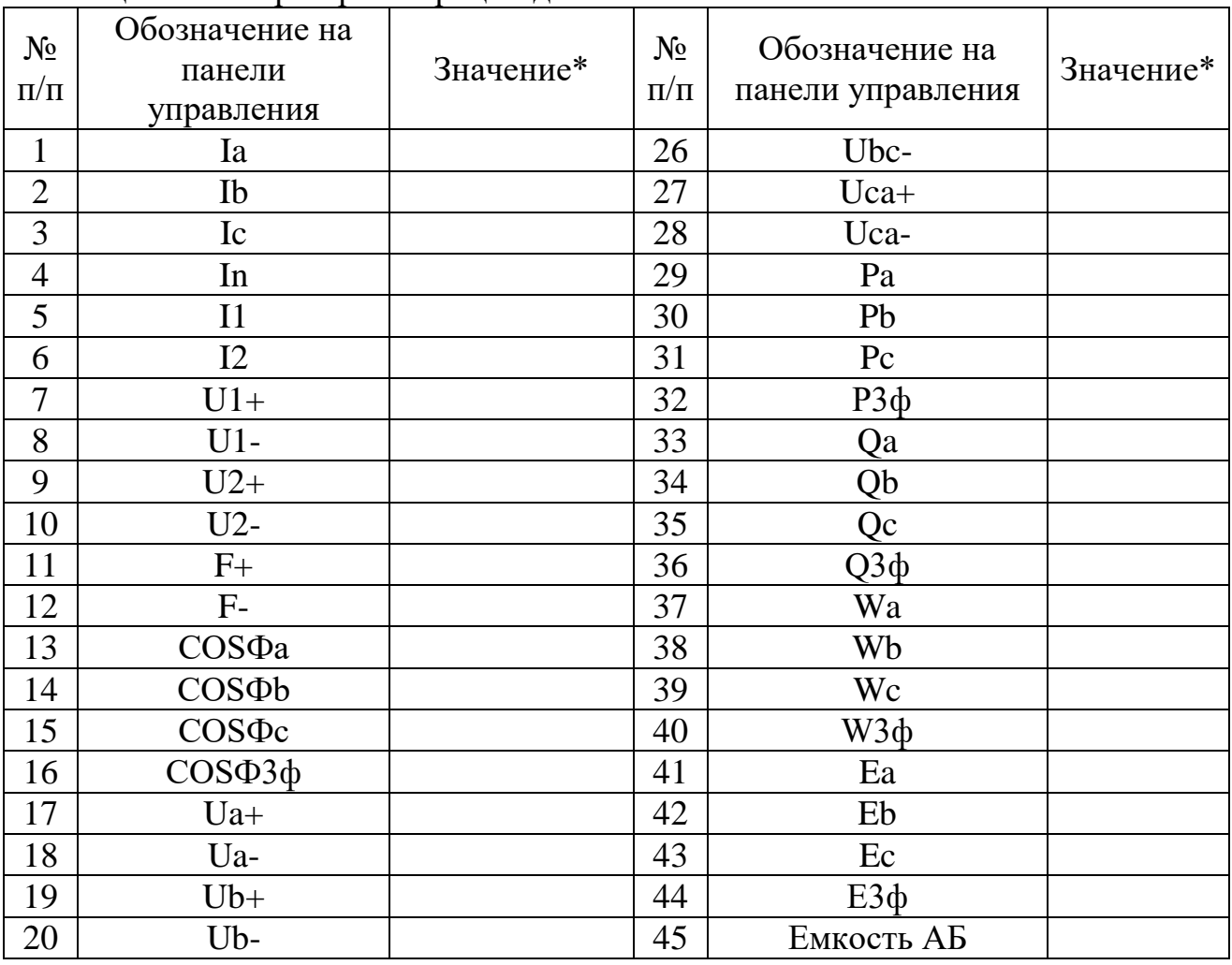

Продолжение таблицы 4.2

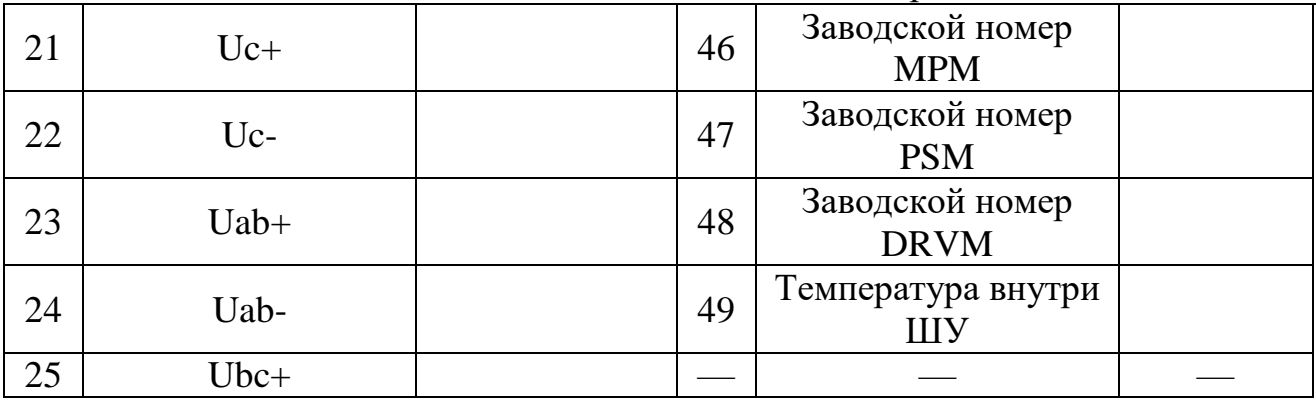

\*если величина не задана, необходимо поставить отметку о ее наличии в меню.

4.1.3 Аварийный режим работы реклоузера

Используя группы уставок, сохраненных на реклоузере (режим 1 и режим 2) экспериментально установить ток срабатывания, время срабатывания и время АПВ при первой и второй группах уставок. Переключение и снятие данных производить с панели управления. Данные занести в форму, представленную ниже.

Таблица 4.3 - Форма для регистрации тока срабатывания при различных уставках

| Группа<br>уставок       | Ток<br>уставки<br>$I_{vcm}$ , A | Время<br>уставки<br>$t_{vcm}$ , c | Ток<br>срабатывания<br>$I_{cpa6}$ , A | Время<br>срабатывания<br>$t_{cpa6}$ , C | Время АПВ $t_{AIB}$ , с |
|-------------------------|---------------------------------|-----------------------------------|---------------------------------------|-----------------------------------------|-------------------------|
| Режим                   |                                 |                                   |                                       |                                         |                         |
| Режим<br>$\overline{2}$ |                                 |                                   |                                       |                                         |                         |

Кроме того, необходимо снять данные об аварийных показателях, представленных в таблице 4.4.

Таблица 4.4 – Данные об аварийных показателях реклоузера

| $N_2 \pi/\pi$ | Наименование         | Обозн.                                    | Значение |
|---------------|----------------------|-------------------------------------------|----------|
|               | Аварийный ток фазы А | $_{\rm Aabap}$ ,<br>$K\Lambda$            |          |
| 2             | Аварийный ток фазы В | $IBabap$ ,<br>$K\mathbf{A}$               |          |
| 3             | Аварийный ток фазы С | $\mathbf{I}_{\text{Casp}},$<br>$K\Lambda$ |          |

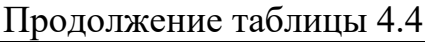

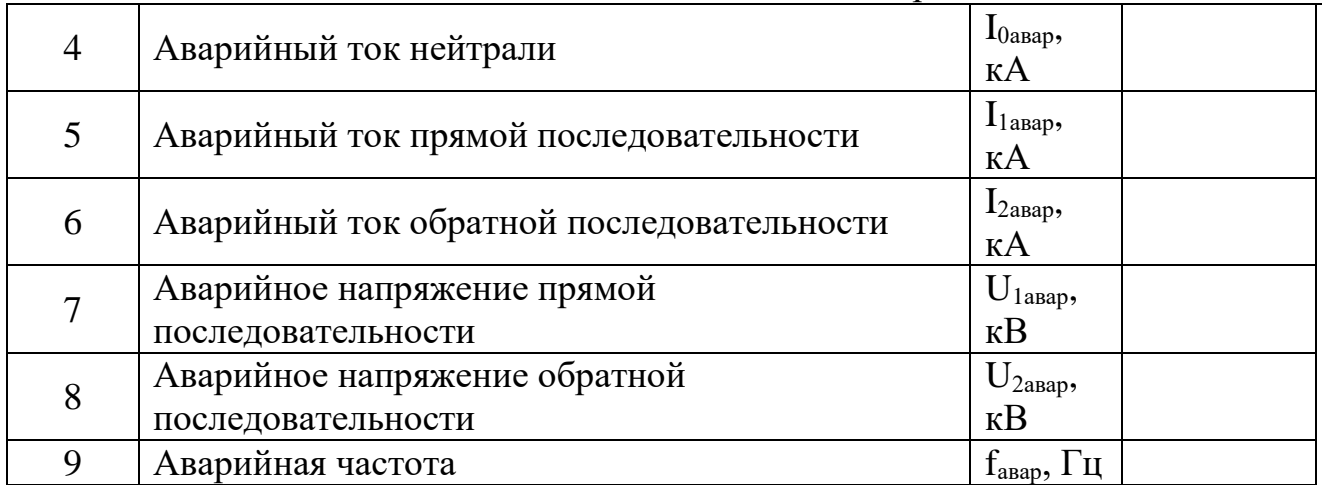

# 4.1.4 Отключение реклоузера

Согласно технологической карте (таблица 4.5) произвести отключение реклоузера непосредственно, используя панель управления.

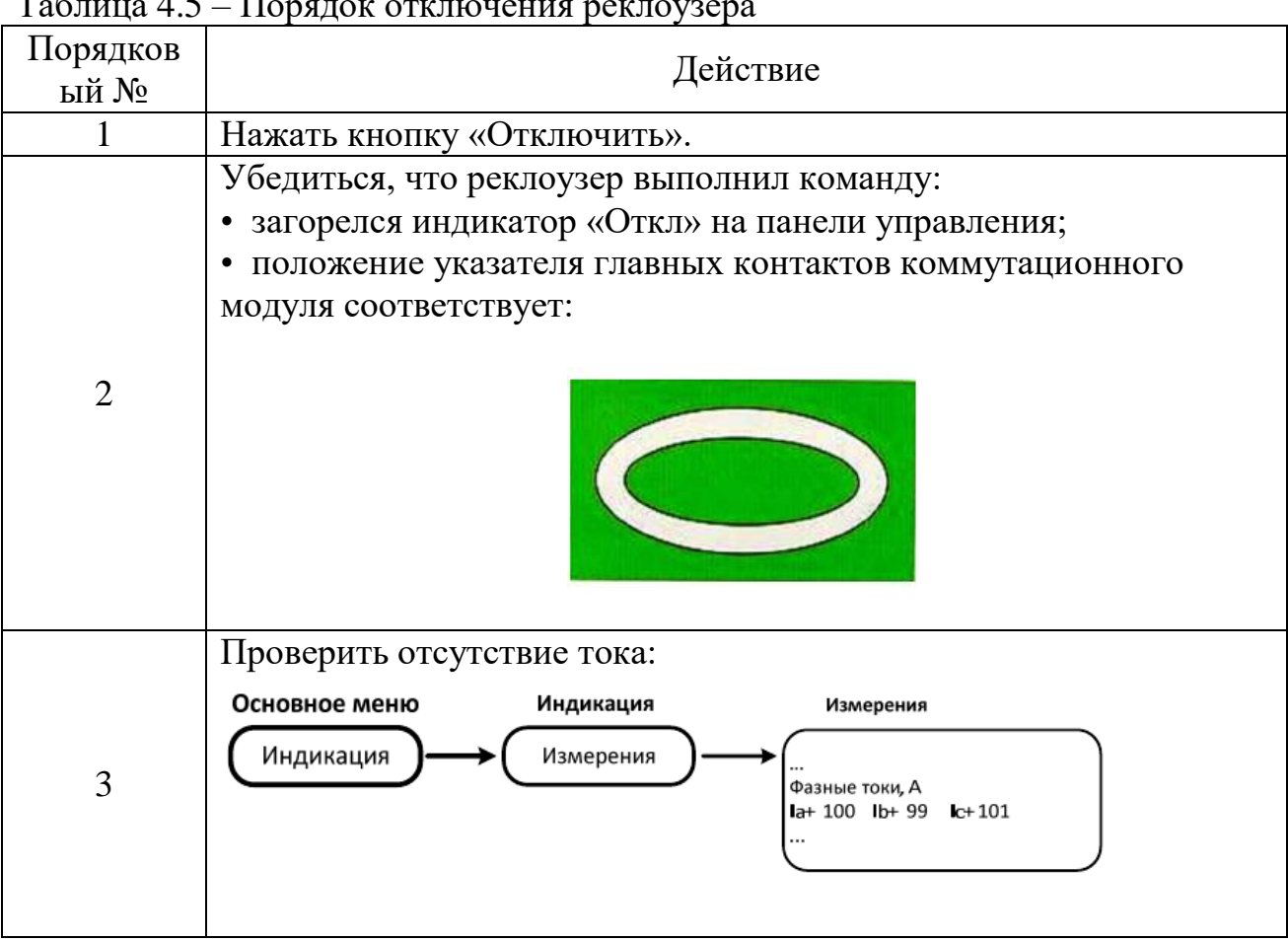

 $T_0$ блица  $4.5$  –  $\prod_{\text{center}}$  отключения реклоузера

4.2 Работа с реклоузером дистанционно

4.4.1 Включение реклоузера

Согласно технологической карте (таблица 4.5) произвести включение реклоузера дистанционно, используя ПО TELARM.

Для лучшего понимания ПО TELARM. Пользуйтесь справочной системой. Для вызова используйте команду Справка / Содержание главного меню. Дальнейшее перемещение по структуре справочной системы выполняется при помощи щелчков левой клавишей мыши на пункты содержания, а также - ссылки в текстах.

Из любого окна TELARM Вы можете открыть контекстную справку при помощи клавиши F1. При этом в окне справки автоматически отобразится раздел справочной системы, относящийся к данному окну.

| Порядковый<br>$N_2$ | Действие                                                                                                    |
|---------------------|----------------------------------------------------------------------------------------------------|
| 1                   | Запустить ПО TELARM:<br>Заполните поля Имя пользователя TELARM и Пароль.<br>По умолчанию имя пользователя: $++$ (3 знака <i>плюс</i> ), а пароль<br>- пустой. Вам будут предоставлены все права на доступ к<br>данным и функциональности                                                                                                    |
| $\overline{2}$      | Выполнить команду «Устройство > Установить соединение»:<br>TELARM - [R.1,2,3,4,5 - /lor]<br><sup>12</sup> Файл Правка Вид Устройство Сервис Окно Справка<br>i a i<br>11 1 1 1 4 4 0 0 0 0 0 0 0 0 0 0<br>tinse &<br>Установить соединение<br><b>Четройство</b><br>Серживни<br>bisie<br>Состояние устройства<br>Установить Уставия<br>6097<br>Запросить Уставки<br>R <sub>2</sub><br>6315<br>IR <sub>3</sub><br>5013<br>Запросить Журналы<br><b>F4</b><br>6307<br>Запросить Состояние системы<br>JR <sub>5</sub><br>5533<br>Отключить<br>Включить<br>Ввести/Вывести<br>Очистить Память<br>Установить Режим<br>Питание УС<br>Установить Дату и время<br>Установить Счетчики<br>Установить Пароли<br>Установить ПО.<br>Протокол связи<br>Журнал сообщений<br>Журнал команд<br>Экспортировать Журналы<br>Импортировать Журнальц |
| 3                   | Выполнить команду «Устройство > Запросить состояние<br>системы».                                                                                                    |

Таблина 4.6 – Порялок включения реклоузера

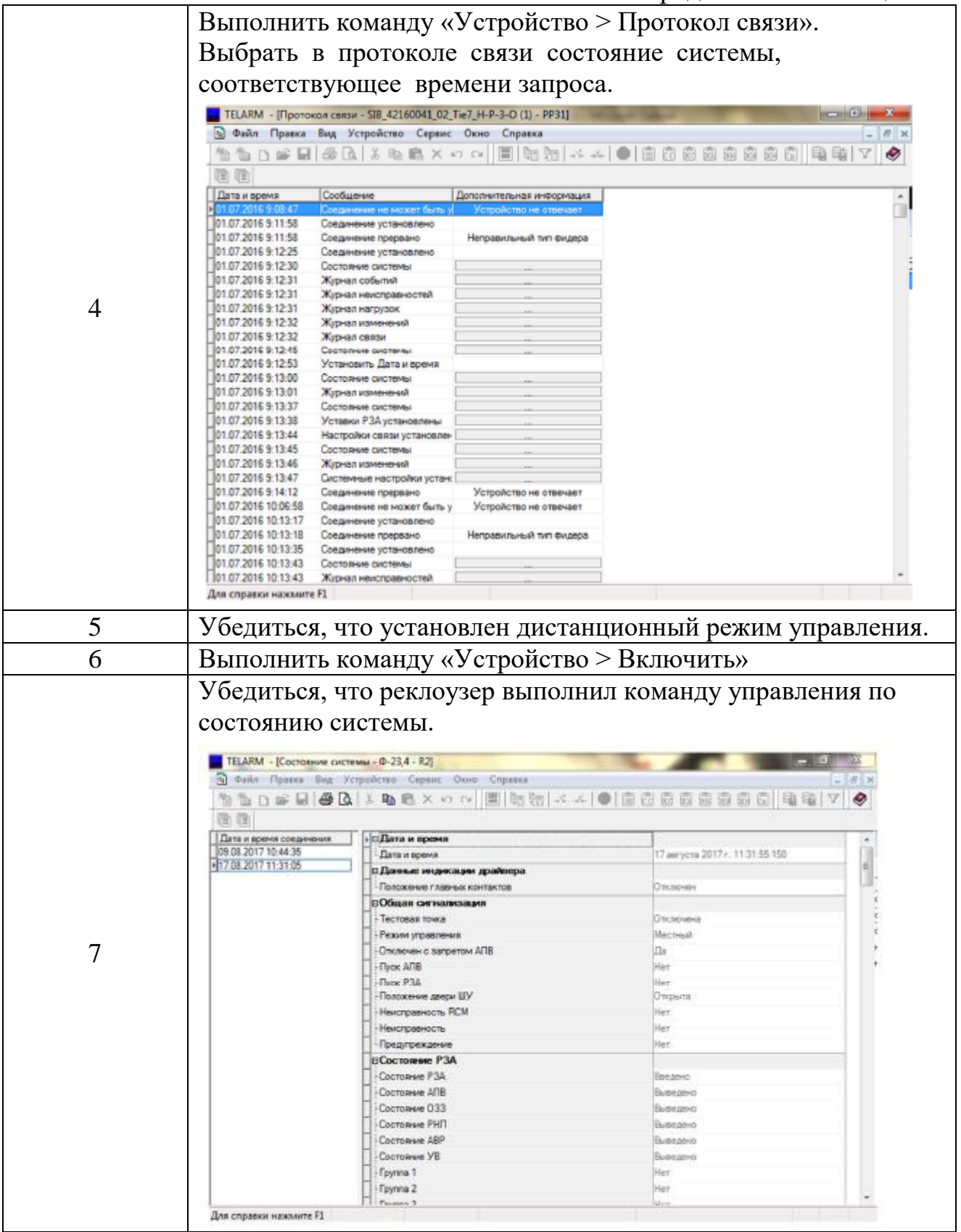

# 4.4.2 Нормальный режим работы реклоузера

Используя функции меню панели управления занести в форму (таблица 4.7) данные об измеренных параметрах.

| $N_2$<br>$\Pi/\Pi$ | Обозначение на<br>панели<br>управления | Значение* | $N_2$<br>$\Pi/\Pi$ | Обозначение на<br>панели управления | Значение* |
|--------------------|----------------------------------------|-----------|--------------------|-------------------------------------|-----------|
| $\mathbf{1}$       | Ia                                     |           | 26                 | Ubc-                                |           |
| $\overline{2}$     | Ib                                     |           | 27                 | Uca+                                |           |
| $\overline{3}$     | Ic                                     |           | 28                 | Uca-                                |           |
| $\overline{4}$     | In                                     |           | 29                 | Pa                                  |           |
| 5                  | I <sub>1</sub>                         |           | 30                 | Pb                                  |           |
| 6                  | I2                                     |           | 31                 | $P_{C}$                             |           |
| $\overline{7}$     | $U1+$                                  |           | 32                 | РЗф                                 |           |
| 8                  | $U1-$                                  |           | 33                 | Qa                                  |           |
| 9                  | $U2+$                                  |           | 34                 | Qb                                  |           |
| 10                 | $U2-$                                  |           | 35                 | Qc                                  |           |
| 11                 | $F+$                                   |           | 36                 | $Q3\phi$                            |           |
| 12                 | $F-$                                   |           | 37                 | Wa                                  |           |
| 13                 | COSФа                                  |           | 38                 | Wb                                  |           |
| 14                 | COSΦb                                  |           | 39                 | Wc                                  |           |
| 15                 | $COS\Phi c$                            |           | 40                 | W3ф                                 |           |
| 16                 | $COS\Phi$ 3 $\Phi$                     |           | 41                 | Ea                                  |           |
| 17                 | $Ua+$                                  |           | 42                 | Eb                                  |           |
| 18                 | Ua-                                    |           | 43                 | Ec                                  |           |
| 19                 | $Ub+$                                  |           | 44                 | ЕЗф                                 |           |
| 20                 | Ub-                                    |           | 45                 | Емкость АБ                          |           |
| 21                 | $Uc+$                                  |           | 46                 | Заводской номер<br><b>MPM</b>       |           |
| 22                 | $Uc-$                                  |           | 47                 | Заводской номер<br><b>PSM</b>       |           |
| 23                 | $Uab+$                                 |           | 48                 | Заводской номер<br><b>DRVM</b>      |           |
| 24                 | Uab-                                   |           | 49                 | Температура внутри<br>ШУ            |           |
| 25                 | $Ubc+$                                 |           |                    |                                     |           |

Таблица 4.7 – Форма регистрации данных.

\*если величина не задана, необходимо поставить отметку о ее наличии в меню.

4.4.3 Аварийный режим работы реклоузера

Используя группы уставок, сохраненных на реклоузере (режим 1 и режим 2) экспериментально установить ток срабатывания, время срабатывания и время АПВ при первой и второй группах уставок. Данные занести в форму, представленную ниже.

Таблица 4.8 – Форма для регистрации тока срабатывания при различных уставках

| Группа         | Ток           | Время         | Ток            | Время          | Время            |
|----------------|---------------|---------------|----------------|----------------|------------------|
|                | уставки       | уставки       | срабатывания   | срабатывания   | $A$ $\Pi$ $B$    |
| уставок        | $I_{vcm}$ , A | $t_{vcm}$ , c | $I_{cpa6}$ , A | $t_{cpa6}$ , c | $t_{A\Pi B}$ , c |
|                |               |               |                |                |                  |
| Режим          |               |               |                |                |                  |
|                |               |               |                |                |                  |
|                |               |               |                |                |                  |
|                |               |               |                |                |                  |
| Режим          |               |               |                |                |                  |
| $\overline{2}$ |               |               |                |                |                  |
|                |               |               |                |                |                  |

Кроме того, необходимо снять данные об аварийных показателях, представленных в таблице 4.9.

Таблица 4.9 – Данные об аварийных показателях реклоузера

| $N$ о п $/\pi$ | Наименование                              | Обозн.                      | Значение |
|----------------|-------------------------------------------|-----------------------------|----------|
|                | Аварийный ток фазы А                      | $I_{A$ abap, KA             |          |
|                | Аварийный ток фазы В                      | $I_{BaBap}$ , KA            |          |
| $\mathcal{E}$  | Аварийный ток фазы С                      | $I_{\text{CaBap}}$ , KA     |          |
|                | Аварийный ток нейтрали                    | $I_{0$ abap, KA             |          |
| 5              | Аварийный ток прямой последовательности   | $I1aBap$ , KA               |          |
| 6              | Аварийный ток обратной последовательности | $I2aBap$ , KA               |          |
|                | Аварийное напряжение прямой               |                             |          |
|                | последовательности                        | $U_{1$ <sub>abap</sub> , KB |          |
|                | Аварийное напряжение обратной             |                             |          |
|                | последовательности                        | $U_{2a$ <sub>Bap</sub> , KB |          |
|                | Аварийная частота                         | $f_{\text{asap}}, \Gamma$ ц |          |

# 4.1.4 Отключение реклоузера

Согласно технологической карте (таблица 4.10) произвести отключение реклоузера дистанционно, используя ПО TELARM.

Таблица 4.10 – Порядок отключения реклоузера

| Порядковый № | Действие                                                                                    |
|--------------|---------------------------------------------------------------------------------------------|
|              | Выполнить команду «Устройство > Включить»                                                   |
|              | Убедиться, что реклоузер выполнил команду управления по<br>состоянию системы (рисунок 4.1). |

|                         | <b>• Фийл Прике Вид Устройство Сервис Окно Справка</b> |                                 | $= 1.05$ and $= 1.00$ |  |
|-------------------------|--------------------------------------------------------|---------------------------------|-----------------------|--|
|                         |                                                        |                                 |                       |  |
| 面面                      |                                                        |                                 |                       |  |
| Дата и время соединения | <b>« Плата и премя</b>                                 |                                 |                       |  |
| 09 08 2017 10:44:35     | Дата и время                                           | 17 aarycra 2017 r. 11:31:55.150 | I.                    |  |
| 17.08.2017 11:31:05     | П.Данные индикации драйнера                            |                                 |                       |  |
|                         | Полсоевник главных контактов                           | Отеление                        |                       |  |
|                         | ВОбщая сигнализация                                    |                                 |                       |  |
|                         | - Тестовая точка                                       | Dischenevia                     |                       |  |
|                         | - Режим управления                                     | Macrossi                        |                       |  |
|                         | Отключен с запретом АПВ                                | Ш×                              |                       |  |
|                         | <b>I-Tuck ATB</b>                                      | Hirt                            |                       |  |
|                         | Dane P3A                                               | Her-<br>Открыта.                |                       |  |
|                         | -Положение двеси ШУ                                    |                                 |                       |  |
|                         | Неисправность RCM                                      | Herr                            |                       |  |
|                         | Неисправность                                          | <b>Her</b>                      |                       |  |
|                         | Предупреждение                                         | Her-                            |                       |  |
|                         | <b>ECocrosesse P3A</b>                                 |                                 |                       |  |
|                         | Состорние РЗД                                          | Energency                       |                       |  |
|                         | Состорние ДПВ                                          | Выше рено                       |                       |  |
|                         | Corrogeus 033                                          | Вывидно                         |                       |  |
|                         | Состовные РНП                                          | Buite period                    |                       |  |
|                         | Corneaue 46P                                           | Buenowo                         |                       |  |
|                         | Cocrosse VB                                            | Bueepero                        |                       |  |
|                         | - Foynna 1                                             | Her                             |                       |  |
|                         | - Foynna 2                                             | Her                             |                       |  |
|                         | Passen 3                                               | <b>Stair</b>                    |                       |  |

Рисунок 4.1 - Результат выполнения команды системы

## Содержание отчета

- 1. Цель работы.
- 2. Краткое описание экспериментов с результатами измерений
- 3. Выводы

#### Методические указания

1.1Общие сведения

Коммутационный модуль совместно с шкафом управления может измерять значения следующих величин:

- фазные токи;
- фазные и линейные напряжения;
- активную, реактивную и полную мощности;
- активную, реактивную и полную энергии;
- фазный и полный коэффициенты мощности;
- напряжения и токи симметричных составляющих;
- частоту.

Работа с реклоузером может выполняться в местном и дистанционном режимах.

В режиме местного управления доступны интерфейсы:

- панель управления;
- TELARM Basic.

а также механическое отключение.

- В режиме дистанционного управления доступны интерфейсы:
- модуль дискретных входов/выходов;
- $\cdot$  SCADA

1.2 Панель управления

Панель управления предназначена для управления и снятия показаний в местном режиме работы.

На панели управления расположены (рисунок 4.2):

- индикаторы состояния коммутационного модуля, защит;
- клавиши навигации по меню;
- кнопки ввода/вывода защит;
- разъем для подключения кабеля USB.

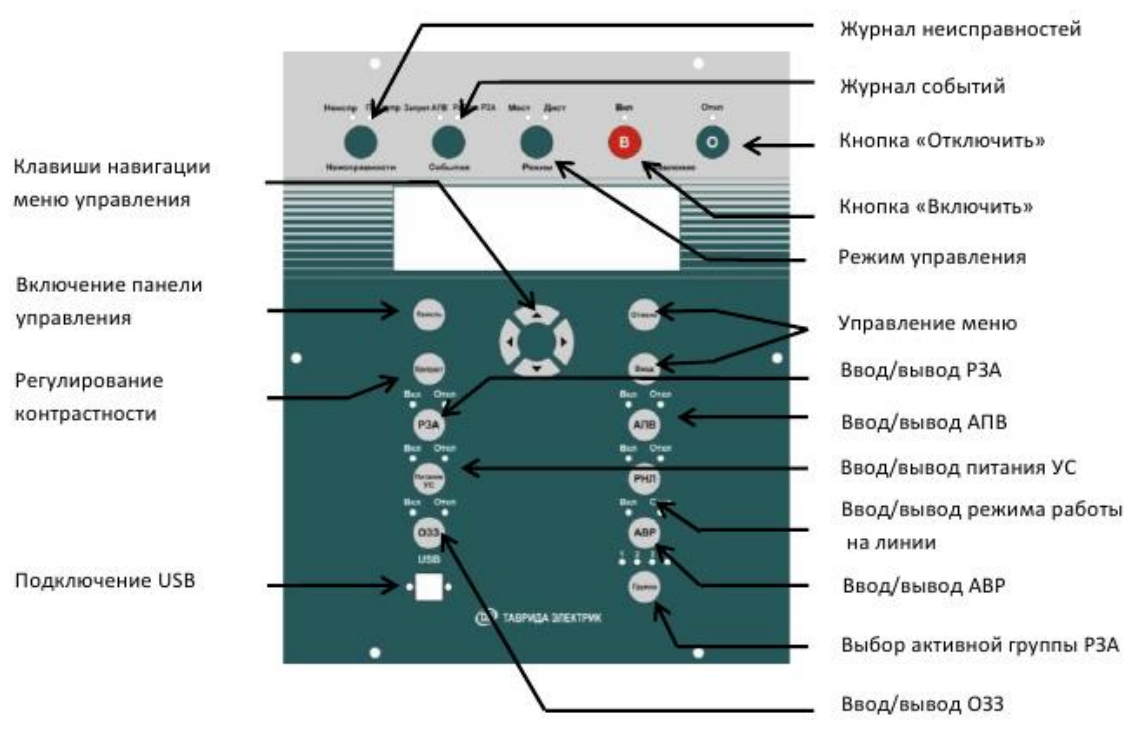

Рисунок 4.2 – Общий вид панели управления

Структура меню панели управления построена по иерархическому принципу (рисунок 4.3). Переход по меню осуществляется с помощью клавиш навигации. При нажатии на кнопку «Ввод» выполняется переход на один уровень вниз. При нажатии на кнопку «Отмена» выполняется переход на один уровень вверх.

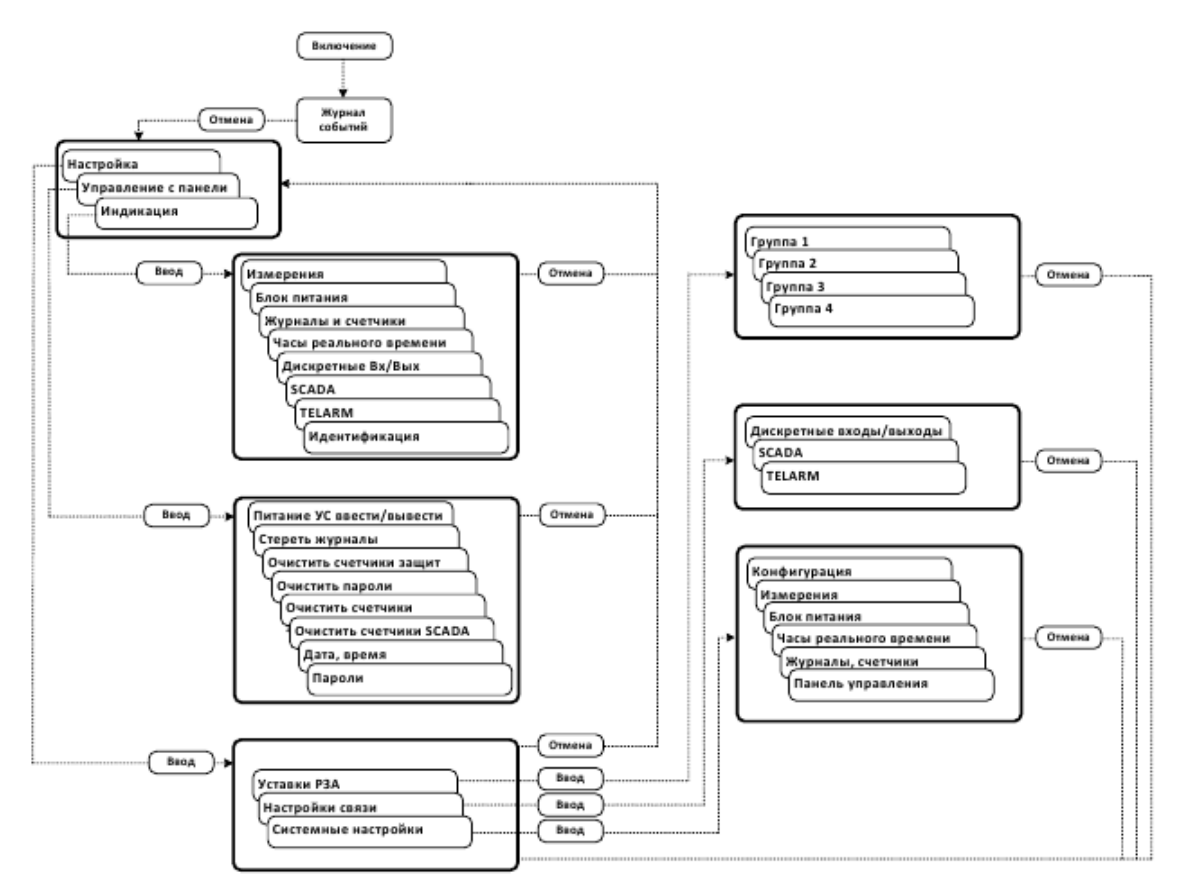

Рисунок 4.3 – Структура меню панели управления

#### 1.3 TELARM Basic

TELARM Basic – программное обеспечение, предназначенное для работы в режиме местного управления (непосредственно рядом с реклоузером) и выполнения функций:

- управления;
- изменения настроек;
- просмотра журналов и данных измерений, сигнализации.
- В качестве канала передачи данных TELARM Basic используются:
- Bluetooth-соединение;
- USB-соединение;
- RS232 (проводное соединение).

Интерфейс TELARM Basic представляет собой таблицу, которая содержит перечень реклоузеров (рисунок 4.4).

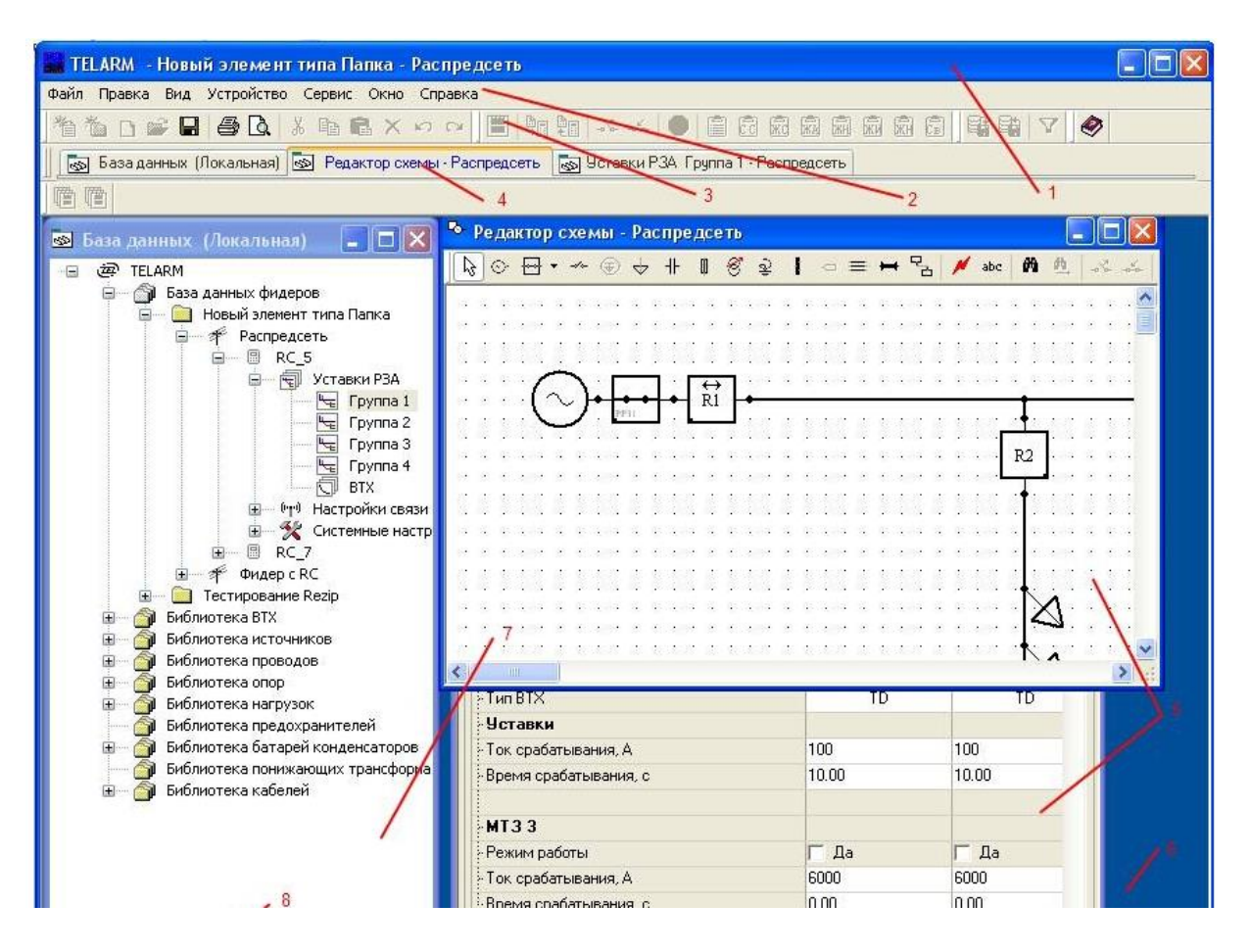

Рисунок 4.4 –Главное окно TELARM

Для управления через TELARM Basic требуется:

- 1. Подключиться к реклоузеру по Bluetooth, USB или RS234.
- 4. Проверить режим управления реклоузером.
- 3. Выполнить команду управления.

Для управления, настройки и передачи данных реклоузер имеет следующие интерфейсы (таблицы 4.11-4.13):

- панель управления (ПУ);
- модуль дискретных входов/выходов (МДВВ);
- TELARM Basic;
- SCADA.

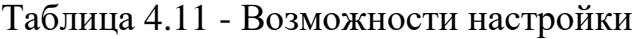

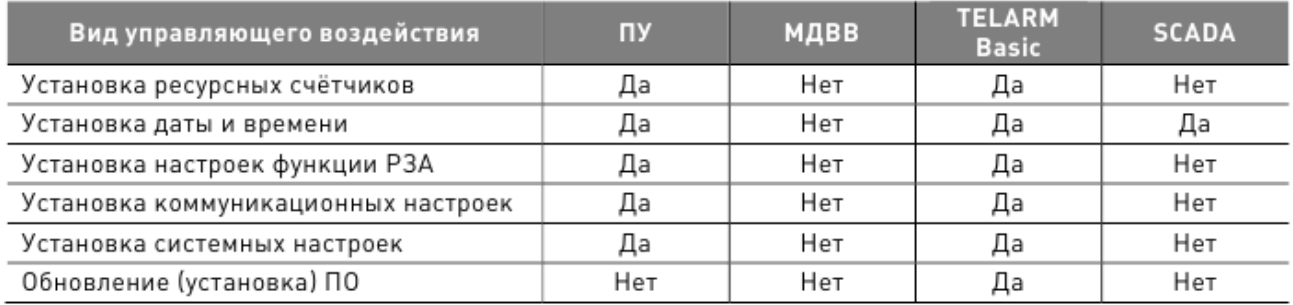

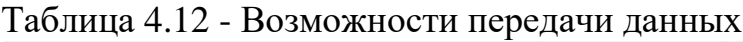

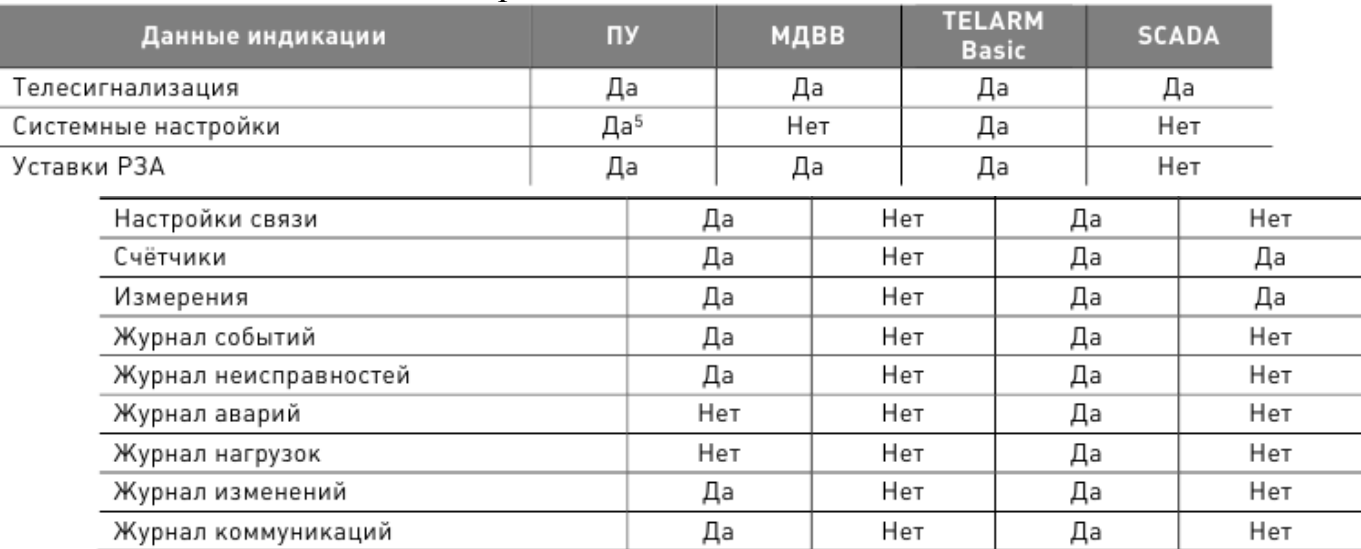

# Таблица 4.13 - Возможности управления

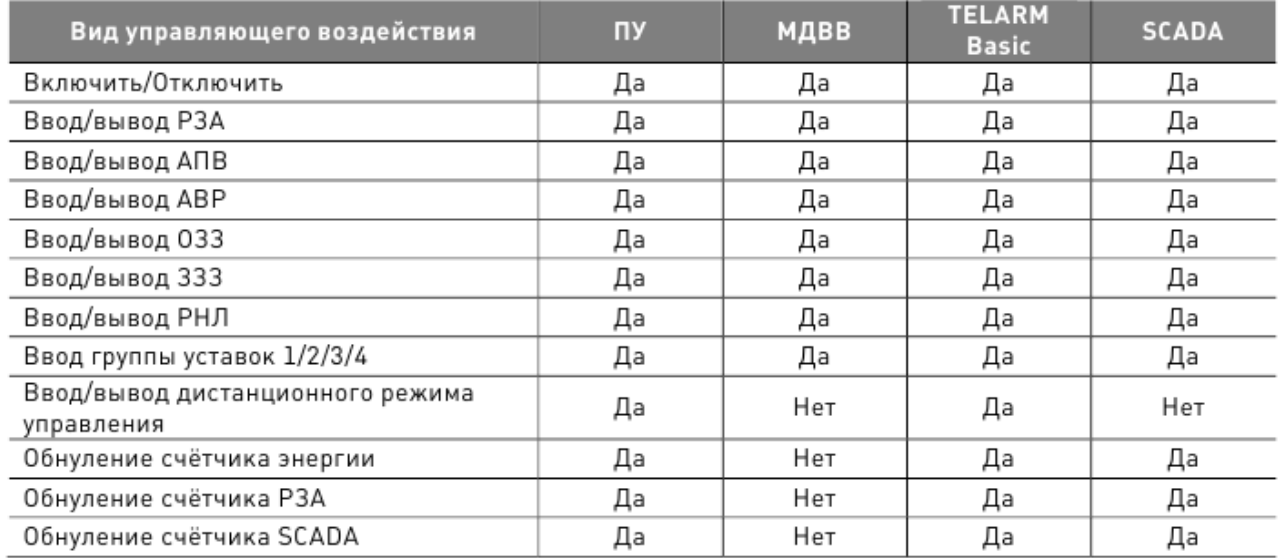

# *Контрольные вопросы*

- 1. Какую информацию может получать диспетчер?
- 2. Какие режимы управления «Реклоузера» существуют?
- 3. По каким средствам связи происходит управление «Реклоузером»?

Каким образом происходит тестовая прогрузка «Реклоузера»?

# <span id="page-44-0"></span>**Приложение А Требования к оформлению отчета по лабораторной работе**

# **А.1 Форма титульного листа отчета по лабораторному занятию**

ФГБОУ ВО «Калининградский государственный технический университет» Институт морских технологий, энергетики и строительства Кафедра энергетики

> Лабораторная работа $\mathcal{N}_{\!\!2}$  \_\_\_\_ по дисциплине «Теория электроэнергетических систем»

\_\_\_\_\_\_\_\_\_\_\_\_\_\_\_\_\_\_\_\_\_\_\_\_\_\_\_\_\_\_\_\_\_\_\_\_\_\_\_\_\_\_\_\_\_\_\_\_\_\_\_\_\_\_\_\_\_ (название работы)

> Выполнил студент группы \_\_\_\_\_\_\_\_\_\_\_

\_\_\_\_\_\_\_\_\_\_\_\_\_\_\_\_\_\_\_\_\_\_\_\_ (Фамилия И.О.)

\_\_\_\_\_\_\_\_\_\_\_\_\_\_\_\_\_\_\_\_\_\_\_\_ (Подпись, дата)

Проверил

\_\_\_\_\_\_\_\_\_\_\_\_\_\_\_\_\_\_\_\_\_\_\_\_ (должность, Фамилия И.О.)

Калининград, 20\_\_

Отчет о лабораторной работе – документ, который содержит данные о лабораторной работе, описывает ход лабораторной работы, расчеты и результаты, полученные при выполнении работы. Студент несет ответственность за достоверность данных, представленных в отчете. Отчет по лабораторной работе подлежит обязательной проверке, осуществляемой преподавателем кафедры энергетики, и проходит процедуру защиты.

Структурными элементами отчета по лабораторной работе являются:

 титульный лист, являющийся первой страницей отчета и служащий источником информации, необходимой для идентификации документа и автора работы;

задание;

 содержательная часть, включающая описание процесса выполнения работы с указанием этапов и используемых средств, скриншоты схем моделей и показаний приборов, результаты расчетов, сравнение экспериментальных и расчетных данных;

выводы по работе.

Отчет по лабораторной работе оформляется в виде файла Microsoft Word формата А4. Необходимость печати бумажного варианта отчета определяет преподаватель.

В отчете по лабораторной работе допускается междустрочный интервал от 1.0 до 1.5, кегль от 12 до 14, выравнивание по ширине, отступ первой строки абзаца 1.25. Цвет шрифта должен быть черным.

Страницы отчета следует нумеровать арабскими цифрами, соблюдая сквозную нумерацию по всему тексту отчета. Номер страницы проставляется внизу каждого листа по центру. Титульный лист включается в общую нумерацию страниц отчета, но номер страницы на титульном листе не проставляется.

Отчет может содержать разделы, которые нумеруются арабскими цифрами.

Текст отчета должен быть изложен кратко, ясно, технически грамотным языком. Из отчета должно быть ясно, какие эксперименты выполнялись на каждом этапе, какие средства использовались и какие получены результаты. Для этого в отчете делаются текстовые пояснения всех этапов, иллюстраций, расчетов и таблиц.

Иллюстрации должны иметь номер и подпись, например, «Рисунок 3 – Осциллограмма выпрямленного напряжения» Подпись располагается внизу рисунка по центру строки.

Изображение должно быть четким, все надписи – легко читаемы. Показания, считываемые с виртуальных приборов и внесенные в отчет, должны быть видны на рисунках. Если в одном и том же эксперименте фиксируется ряд данных (например, при снятии внешней характеристики выпрямителя), на рисунке отображается только одно измерение.

При оформлении графиков необходимо указывать обозначения координатных осей и самих графиков. Если кривые отражают сравнение двух экспериментов или экспериментальных и расчетных данных, их выполняют на одном графике. Масштаб графика отражается интервалом изменения величин. Одна клетка масштабной сетки должна соответствовать числу 1, 2 или 5 (или этим же числам, умноженным на  $10^n$ , где  $n-$  целое число, положительное или отрицательное). Основная часть кривой на графике должна иметь наклон, не слишком отличающийся от 45°. В этом случае наиболее удобно анализировать форму кривой. Кривые должны занимать практически всё поле графика.

Если на один и тот же график наносится несколько линий, то их нужно различать указанием символа величины. Допускается различать линии номерами, цветом, пунктиром или различными символами (крупные точки, кружки, треугольники, звёздочки и т. п.); в этом случае пояснение различий должно быть приведено в тексте или в подрисуночной надписи.

Каждая таблица должна иметь номер и название, которые помещаются над таблицей слева без абзацного отступа, например: «Таблица 2 – Внешняя характеристика выпрямителя». Наименование таблицы следует располагать на той же странице, что и сама таблица или ее начало. Наименование должно отражать содержание таблицы, быть точным и кратким.

Данные в таблицу следует помещать так, чтобы избежать многократного повторения одних и тех же записей: обозначения измеряемой величины, единиц измерения, используемых множителей и т. п. Если в таблице приводятся значения физических величин, то в заголовках граф после символьного обозначения физической величины через запятую приводят единицы измерения. Если все цифровые данные в столбце выражены в одних и тех же единицах физических величин, то их указывают в заголовке графы.

Если таблица не помещается на листе, ее допускается переносить на другой лист. В этом случае слово "Таблица", ее номер и наименование указывают один раз над первой частью таблицы, а над другими частями пишут слова "Продолжение таблицы" и указывают ее номер. При делении таблицы на части допускается заголовки граф в продолжении таблицы заменять соответственно номерами граф. При этом нумеруют и графы первой части таблицы.

Таблицы с небольшим количеством граф допускается делить на части и помещать одну часть рядом с другой на одной странице, при этом головку таблицы повторяют. Рекомендуется разделять части таблицы двойной линией или линией двойной толщины.

Заголовки граф и строк таблицы следует писать с прописной буквы в единственном числе, а подзаголовки граф – со строчной буквы, если они составляют одно предложение с заголовком, или с прописной буквы, если они имеют самостоятельное значение. В конце заголовков и подзаголовков таблиц точки не ставят.

Формулы следует вводить с помощью встроенных в Word средств. Допускается простые формулы набирать с клавиатуры как текст, если это не нарушает общепринятого начертания.

При использовании формул для расчетов следует показывать подстановку чисел взамен символов и приводить результат расчета. Допускается делать это в одной строке с формулой через знак "=".

Локальный электронный методический материал

Кажекин Илья Евгеньевич

# ТЕОРИЯ ЭЛЕКТРОЭНЕРГЕТИЧЕСКИХ СИСТЕМ

*Редактор И. Голубева*

Уч.-изд. л. 3,3. Печ. л. 3.1.

Издательство федерального государственного бюджетного образовательного учреждения высшего образования «Калининградский государственный технический университет». 236022, Калининград, Советский проспект, 1